### **PEMBUATAN E-LIBRARY MADRASAH ALIYAH NEGERI (MAN) ARGA MAKMUR MENGGUNAKAN MACROMEDIA DREAMWEAVER 8**

# Khairil**<sup>1</sup>** , Dimas Aulia Trianggana**<sup>2</sup>** , Yupianti**<sup>3</sup> Dosen Fakultas Ilmu Komputer Universitas Dehasen Bengkulu**

### **ABSTRACT**

Developing of technology information is very faster to influence in our and profesion, it can be makes change of system at development and factor change of the working way of them too. That is make we one more to increase librarian professional in technology skill to increase of the working way and library service.

The purpose of the research is make MAN Arga Makmur library using to Macomedia Dreamweaver 8 e-library as a tool to manages organize of databse Mysql. The method of collceting with line observation about the book information in MAN Arga Makmur library interview, that is give some quisionaine to MAN Arga Makmur librarian.

From the discussion, we are get the smmerize although mus suturaly MAN Arga Makmur library to increase technology information library with e-library, so the senue of information to become online pronidad.

#### **INTISARI**

Perkembangan teknologi informasi yang sangat cepat sudah mempengaruhi berbagai kehidupan dan profesi, hal ini menyebabkan perubahan sistem pada instansi atau perusahaan juga harus mengubah cara kerja mereka. Kecenderungan ini menuntut kita agar lebih aktif dalam meningkatkan profesionalisme kemampuan pustakawan dalam penguasaan teknologi untuk meningkatkan kinerja dan pelayanan perpustakaan.

Adapun yang menjadi tujuan dalam penelitian ini adalah untuk membuat e-library Madrasah Aliyah Negeri Arga Makmur menggunakan program Macromedia Dreamweaver 8 sebagai *tools* untuk membuat *script* menggunakan bahasa pemrograman php dan mysql., untuk pengelolaah databasenya menggunakan MySQl. Adapaun metode pengumpulan data yang dipakai dalam menyusun skripsi ini adalah Observasi, yaitu dengan melakukan pengamatan secara langsung mengenai informasi bukubuku yang ada di perpustakaan Madrasah Aliyah Negeri arga Makmur, Wawancara, yaitu dengan mengajukan beberapa pertanyaan kepada petugas perpustakaan Madrasah Aliyah Negeri Arga Makmur

Dari pembahasan maka dapat ditarik kesimpulan bahwa sudah sewajarnya perpustakaan Madrasah Aliyah Negeri Arga Makmur mengembangkan teknologi informasi perpustakaan dengan dibuatnya e-library, sehingga informasi yang disajikan dapat tersaji secara online.

*Kata kunci : informasi, e-library, dreamweaver 8, perpustakaan.*

## **I. PENDAHULUAN**

Perkembangan teknologi informasi yang sangat cepat sudah mempengaruhi berbagai kehidupan dan profesi, hal ini menyebabkan perubahan sistem pada instansi atau perusahaan juga harus mengubah cara kerja mereka. Kecenderungan ini menuntut kita agar lebih aktif dalam meningkatkan profesionalisme kemampuan pustakawan dalam penguasaan teknologi untuk meningkatkan kinerja dan pelayanan perpustakaan.

Perpustakaan modern tidak lagi dapat dikelola secara konvensional

mengingat perkembangan jumlah dan jenis informasi, tuntutan masyarakat, dan teknologi informasi yang demikian pesat melaju. Masyarakat semakin sadar informasi, mempunyai tuntutan yang semakin tinggi atas mutu layanan suatu organisasi.

Fungsi perpustakaan pun tidak hanya sebagai gudang buku, melainkan pusat informasi dari seluruh dunia tanpa dibatasi waktu dan tempat, atau lebih dikenal sebagai Perpustakaan tanpa dinding. Untuk itu, diperlukan pengelolaan perpustakaan secara kreatif, inovatif dengan penerapan teknologi informasi yang terus berkembang.

Dengan berkembangnya suatu teknologi informasi, perpustakaan sekolah perlu melakukan terobosan baru guna meningkatkan kualitas dan kuantitas layanan kepada penggunanya, dengan melakukan suatu perubahan dari perpustakaan tradisional ke perpustakaan digital. Hal ini bisa dilakukan antara lain dengan menerapkan elibrary.

E-library atau perpustakaan elektronik yang merupakan penyimpanan informasi, dokumen, audiovisual, dan materi grafis yang tersimpan dalam berbagai jenis media berkisar dari, misalnya buku cetak, majalah, laporan dan poster hingga mikrofis, slid, flim, video, compact disc, audio tapes, optical disc, pita magnetis, disket atau floppy disc, serta media lain yang tengah dikembangkan.

Perpustakaan digital merupakan perpustakaan elektronik yang informasinya didapat, disimpan, dan diperoleh kembali melalui format digital. Perpustakaan digital merupakaan kelompok workstations yang saling berkaitan dan terhubung dengan jaringan (networks) berkecapatan tinggi. Pustakawan menghadapi tantangan yang lebih besar dalam mendapat, menyimpan, memformat, menelusur atau mendapatkan kembali, dan mereporduksi informasi nonteks. System informasi modern kini dapat menyajikan informasi secara elektronik dan memanipulasi secara otomatis dalam kecepatan tinggi.

Banyak keuntungan yang diperoleh dengan membuatkan akses masuk ke pengguna melalui internet. Dengan fasilitas internet maka perpustakaan bisa diakses dimanapun, kapanpun asalkan terdapat jaringan/fasilitas internet. Seorang pustakawan tidak lagi perlu menjaga dan memberikan keterangan/informasi tentang perpustakaan yang dikelola kepada setiap orang yang ingin berinteraksi. Hal ini sudah dijembatani oleh fitur-fitur dalam portal yang dirancang untuk bisa saling berkomunikasi.

Adapun rumusan masalah dalam ini adalah bagaimana pembuatan E-Library Perpustakaan Madrasah Aliyah Negeri (MAN) Arga Makmur Menggunakan Macromedia Dreamweaver 8).

Tujuan utama diadakannya serta dilakukannya penelitian ini adalah untuk membuat E-Library Perpustakaan MAdrasah Aliyah Negeri (MAN) Arga Makmur Menggunakan Dreamwever 8.

## **II. TINJAUAN PUSTAKA**

## **A. Pengertian E-Library**

Ddikutipkan melalui situs [http://id.wikipedia.org/wiki/Perpustakaan\\_di](http://id.wikipedia.org/wiki/Perpustakaan_digital) [gital,](http://id.wikipedia.org/wiki/Perpustakaan_digital) bahwa E-Library merupakan [perpustakaan](http://id.wikipedia.org/wiki/Perpustakaan) yang mempunyai koleksi buku sebagian besar dalam bentuk format dan yang bisa diakses dengan [komputer](http://id.wikipedia.org/wiki/Komputer) Definisi teknologi informasi itu sendiri adalah teknologi yang digunakan untuk menyimpan, menghasilkan, mengolah serta menyebarkan informasi.

Perpustakaan digital adalah sebuah sistem yang memiliki berbagai layanan dan obyek informasi yang mendukung akses objek informasi tersebut melalui perangkat digital. Sedangkan menurut Digital Library Federation di Amerika Serikat memberikan definisi perpustakaan digital sebagai organisasi-organisasi yang menyediakan sumber-sumber, termasuk staf dengan keahlian khusus, untuk menyeleksi, dan menjamin keberadaan koleksi karya-karya digital sepanjang waktu sehingga koleksi tersebut dapat digunakan oleh komunitas masyarakat tertentu atau masyarakat terpilih, secara ekonomis dan mudah. [\(e.winet@gmail.com\)](mailto:e.winet@gmail.com).

Perpustakaan adalah tempat pengumpulan pustaka atau kumpulan pustaka yang diatur dan disusun dengan sistim tertentu, sehingga sewaktu-waktu diperlukan dapat diketemukan dengan mudah dan cepat. Ke dalam pengertian tersebut dapat pula karya tulis siswa, gambar hasil lukisan siswa, karangan ataupun nyanyian yang dikasetkan. Semua itu dapat dikategorikan sebagai buku perpustakaan yang dapat dibaca dan dipinjamkan.

Pengertian perpustakaan sekolah yang dikemukakan sarana pendidikan yang turut menentukan pencapaian lembaga penaungannya. Oleh karena itu, perpustakaan sekolah merupakan satu komponen yang turut menentukan pencapaian tujuan yang telah ditetapkan. Dengan demikian perpustakaan harus diciptakan sedemikian rupa agar benarbenar berfungsi sebagai penunjang proses belajar mengajar.

Perpustakaan sebagai sentral pengetahuan tidak lepas dari fungsi untuk menyediakan sarana informasi dan ilmu pengetahuan. Kita dapat melihat ruangan perpustakaan begitu banyak koleksi-koleksi berbagai bidang ilmu yang diatata di rak dengan rapi. Bahkan banyak dari koleksi ini yang berwarna kuning karena sudah using dimakan usia ataupun sebagaian isi habis dimakan rayap. Akan sangat mengharukan apabila ilmu-ilmu yang terkandung didalam buku tersebut hilang karena penyimpanan dan perawatan yang kurang baik.

# **B. Topologi Jaringan Komputer**

Menurut Kustanto & Daniel T Saputro (2008 : 2) Jaringan Komputer adalah kumpulan dua atau lebih komputer yang saling berhubungan satu sama lain untuk melakukan komunikasi data dengan menggunakan protocol komunikasi melalui media komunikasi (kabel atau nirkabel) sehingga komputer-komputer tersebut dapat saling berbagi informasi, data, programprogram, dan penggunaan perangkat keras secara bersama.

Berdasarkan dengan luasnya jangkauan, jaringan komunikasi data dapat dibedakan sebagai berikut :

## **a. LAN (Local Are Network)**

LAN adalah bentuk jaringan komputer lokal, yang luas areanya sangat terbatas. Biasanya diterapkan untuk jaringan komputer rumahan, laboaratorium komputer di sekolah dan dikantor, dimana masing-masing komputer dapat saling berinteraksi, bertukar data, dan dapat menggunakan peralatan bersama, seperti printer.

## **b. MAN (Metroplitan Area Network)**

Merupakan jaringan komputer dengan skala yang lebih besar dari LAN, dapat berupa jaringan komputer antar kantor/perusahaan yang jaraknya berdekatan. Luasan arena pada jaringan ini sekitar 10 sampai 50 km. MAN terdiri dari beberapa lAN yang saling terhubung.

## **c. WAN (Wide Area Network)**

WAN adalah bentuk jaringan komputer dengan skala yang sangat besar, berupa jaringan komputer antar kota, pulau, negara, bahkan benua. WAN berupa kumpulan dari LAN dan MAN yang saling terintegrasi. Dengan WAN, pertukaran data dan komunikasi antar pengguna lebih cepat, tepat dan murah. Pada implementasinya, WAN menggunakan berbagai teknologi canggih, seperti satelit dan gelombang elektromagnetik.

## **C. Internet**

Internet merupakan kependekatan dari Interconnected Networking adalah jaringan komputer dalam skala dunia. Internet terdiri dari banyak jaringan lokal yang saling berhubungan, sehingga membentuk jaringan global dengan segala macam aturan (protokol) dan aplikasinya.

## **D. Macromedia Dreamweaver 8**

Menurut Hidayatullah, 2007 .Macromedia Dreamweaver merupakan software web design yang berguna untuk mendesain atau merancang web dan layout. Dreamweaver menawarkan dalam hal editing atau merancang suatu web dengan dua cara, yaitu dengan mendesain dan memprogram.

1. Pengelanan Icon dan Fungsi Macromedia Dreamwever 8

Dalam aplikasi Macromedia Dreamwever 8 terdapat banyak icon yang bisa digunakan untuk membantuk dalam proses.

| File Edit View Insert Modify Text Commands Site Window Help                                                        |                                                      |
|----------------------------------------------------------------------------------------------------|------------------------------------------------------|
| <b>Common ▼ N ロ 8 国 日 ロ - 4 - 西 カ ロ 日 - 戸</b>                                                                      |                                                      |
| Untitled-1                                                                                                    | $-7x$                                                |
| $\mathbb{R} \times \mathbb{R}$ . C $\mathbb{R} \otimes$<br>O Code   43 Split   4 Design   Title: Untitled Document |                                                      |
|                                                                                                    |                                                      |
|                                                                                                    |                                                      |
|                                                                                                    |                                                      |
|                                                                                                    |                                                      |
|                                                                                                    |                                                      |
|                                                                                                    |                                                      |
|                                                                                                    |                                                      |
|                                                                                                    |                                                      |
|                                                                                                    |                                                      |
|                                                                                                    |                                                      |
|                                                                                                    |                                                      |
|                                                                                                    |                                                      |
|                                                                                                    |                                                      |
|                                                                                                    |                                                      |
| $B$ $I \ncong \ncong \ncong \ncong$ Link<br>v Style None<br>$\bullet$ CSS<br>Format None                           |                                                      |
| Font Default Font + Size None +                                                                                    | $\overline{\phantom{a}}$ or $\overline{\phantom{a}}$ |
| $\overline{\phantom{a}}$<br>旧语型型 Target                                                                            |                                                      |
| Page Properties<br>List Item                                                                                       |                                                      |
| well, a sevel a street and construction of the street and an institution of                                        | Δ                                                    |

**Gambar 2.1 Layar tampilan Dreamwever**

Dari gambar diatas dapat dijelaskan satu persatu fungsinya sebagai berikut :

- a. Documen windows adalah tempat atau daerah kerja pembuatan dan editing dokumen, dimana semua aktifitas dalam proses desain website dilakukan disini.
- b. Objek Panel, berisikan icon-icon yang dapat diklik untuk memasukkan objek yang dipilih kedalam dokumen.
- c. Launcher Bar, berisikan icon untuk membuka dan menutup windows lainnya, seperti inspector dan panel.
- d. Property Inspector, untuk menampilkan property objek dan teks dan untuk memodifikasi objek atau teks sesuai dengan kebutuhan.
- e. Toolbar, berisikan icon yang umumnya dipakai dalam pembuatan website.

## **2. Memasukkan Tabel**

Untuk memasukkan tabel ke dalam halaman homepage, pertamatama letakkan kursor ke tempat yang diinginkan. Kemudian pilihlah satu diantara 3 cara berikut ini :

1. Klik menu Insert  $\rightarrow$  Table, seperti gambar 2.4.2

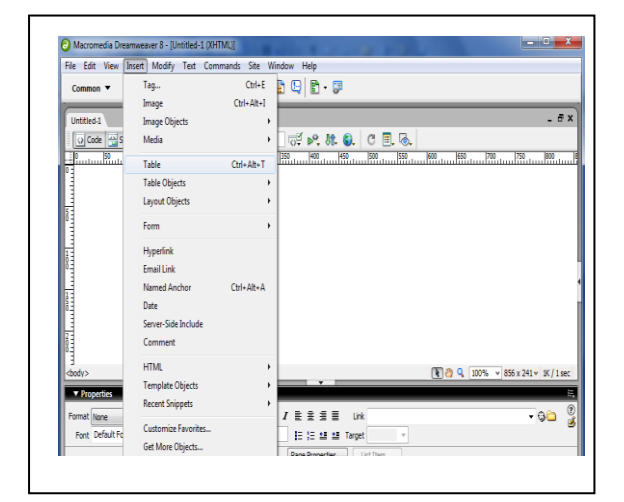

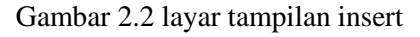

2. Tekan shortcut key Ctrl+Alt+T kemudian akan muncul kotak dialog Insert table seperti gambar 2.3

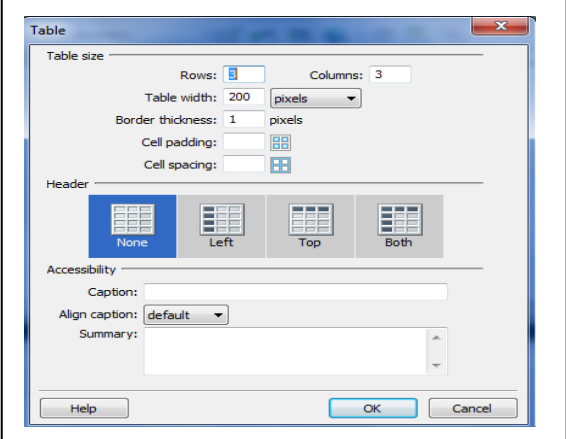

Gambar 2.3 layar tampilan insert table

Masukan spesifikasi table yang diinginkan pada kotak dialog tersebut.

- 1. Isikan jumlah baris pada "Rows" dan jumlah kolom pada "Columns".
- 2. Berikutnya, tentukan lebar table terhadap halaman. Pada contoh gambar diatas, table yang akan dimasukkan berlebar 75 persen (Width : 75 Percent). Artinya, lebar tabel nantinya adalah 75 persen dari lebar halaman. Jika menginginkan lebar tabel dalam satu pixel (fixed size), isikan jumlah pixel pada

width, kemudian gantilah kotak dropdown yang bertuliskan percent menjadi pixel. Lebar tiap kolom nantinya dibagi sama rata dari lebar tabel dan boleh diubah-ubah sesuai keinginan.

- 3. Berikutnya, masukkan lebar border yang diinginkan dalam satuan pixel. Jika dikosongi maka dianggal 0 (nol) dan tabel tidak diberi border.
- 4. Jika diinginkan, masukkan cel Padding dan Cell Spacing. Cell Spacing artinya jarak antara sel dalam tabel, sedangkan cell padding artinya jarak dari border sel sampai dengan isi sel. Setelah selesai, klik tombol OK. Jika ingn membatalkan, pilih cancel.

Setelah menekan tombol OK, maka tabel akan dimasukkan dalam halaman anda. Bentuknya kira-kira seperti gambar 2.4.

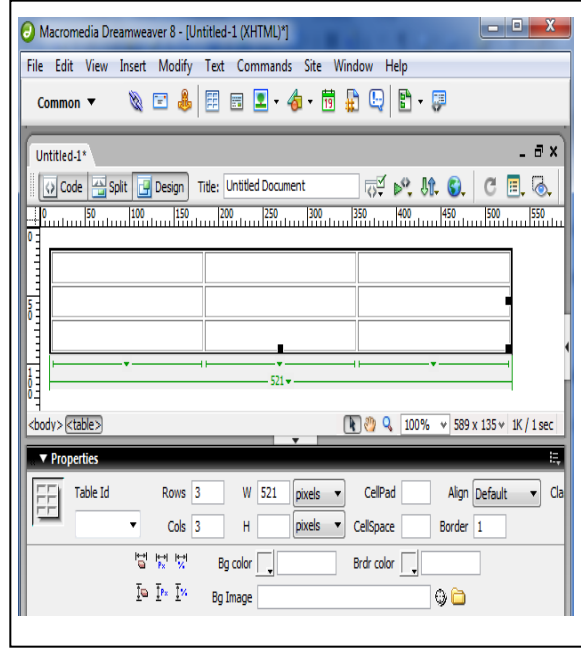

Gambar 2.4 Layar tampilan spesifikasi tabel

Sekarang, tabel dikatakan dalam keadaan terpiih (selected), yang ditandai dengan adanya garis hitam tebal di sekliling tabel, dan 3 buah kotak hitam kecil yang disediakan untuk resizing. Seperti yang anda lihat pada window object properties, terdapat beberapa property table yang disebutkan,

antara lain Rows (jumlah baris), Cols (jumlah kolom), W (lebar, width), H (tinggi, Height), CellPad (cell Padding), CellSpace (cell Spacing), Align, Border Bg, Color (Background Color), Brdr Color (border color), Bg Image (Bg Image). Anda dapat mengubah dengan mengubah-ubah propertyproperti tersebut. Caranya, isikan nilai (value) baru, kemudian tekan enter.

3. Bekerja dengan layer

Layer merupakan salah satu keunggulan dreamwever dibandingkan dengan editor HTML lainnya. Dengan layer, kita dapat membuat halaman HTML yang lampirannya lebih fleksibel. Layer digunakan untuk memaparkan objek dengan posisi yang dapat diatur-atur tanpa terbatas pada pandangan baris.

Selama bekerja dengan layer, alangkah baiknya apabila window layers dalam keadaan aktif. Caranya, klik menu window kemudian klik Layers. Seperti gambar 2.5

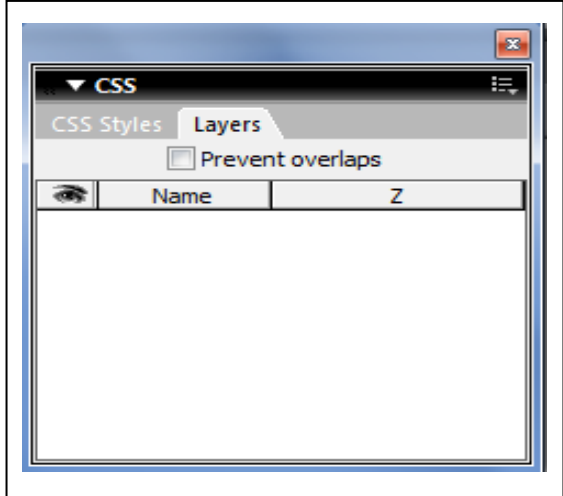

Gambar 2.5 Layar tampilan layer

Untuk memasukkan layer ke dalam dokumen, kita dapat mengklik menu insert  $\rightarrow$  layout objek kemudian layer. Maka akan muncuk objek seperti gambar 2.6

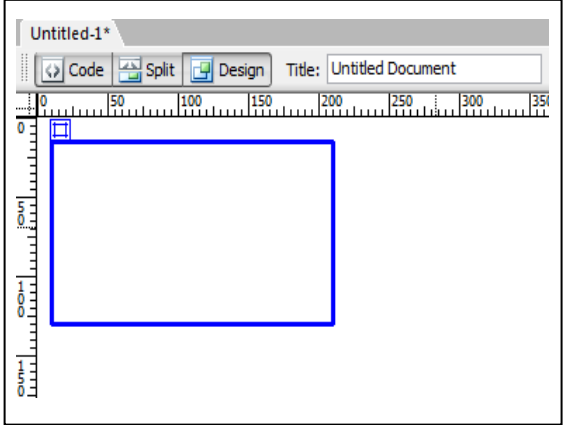

Gambar 2.6 layar tampilan layers di dokumen

4. Mengisi Objek ke dalam layer

Untuk mengisikan objek ke dalam layer, klik kiri mouse di atas layer yang diinginkan (bukan controlernya). Kemudian mulailah memasukkan gambar, table dan objekobjek lain. Seperti gambar 2.7

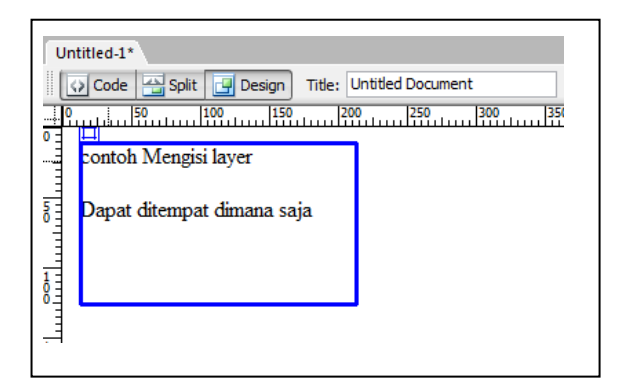

Gambar 2.7 tampilan layer yang berisikan objek

5. Upload server

Ini adalah langkah terakhir dan yang terpenting dalam pembuatan suatu website. Jika anda sudah menyelesaikan design web anda, anda harus melakukan langkah upload ke server agar website yang sudah anda buat dan design dapat tampil di browser internet.

## **E. Bahasa Pemrograman PHP**

Menurut Peranginangin (2006 :4) PHP akronim dari Hypertext Preprocessor yaitu merupakan PHP merupakan bahasa pemrograman web yang didesain khusus untuk membuat halaman web. PHP merupakan perangkat lunak yang bersifat open source dan bisa diperoleh gratis serta didistribusikan secara bebas. PHP juga memiliki kelebihan-kelebihan dibandingkan bahasa sejenis, seperti CGI dan Perl. Kode PHP mempunyai ciri-ciri khusus yaitu :

- a. Hanya dapat dijalankan menggunakan web server, misalnya : apache
- b. Kode PHP diletakkan dan dijalankan di web server
- c. Kode PHP dapat digunakan untuk mengakses database, seperti : MySQL, postgreSQL, Oracle dan lain-lain.
- d. Merupakan software yang bersipan open source
- e. Memiliki sifat multiform, artinya dapat dijalankan menggunakan sistem operasi manapun, seperti : Linux, Unix, Windows, dan lain-lain.

Dengan menggunakan PHP, selain memberikan keuntungan seperti beberapa point diatas, juga didukung oleh banyak komunitas. Hal ini yang membuat PHP terus berkembang. Selain itu, anda dapat belajar lebih banyak tentang tips dan trik penggunaannya dari berbagai komuniatas.

PHP adalah bahasa pemrograman berbasis web dan Bahasa ini merupakan bahasa berbentuk script yang ditempatkan dalam server dan diproses diserver.

Selain gratis PHP juga mempunyai fungsi-fungsi yang cukup lengkap serta mampu berinteraksi dengan berbagai macam database. PHP dirancang untuk membentuk aplikasi yang dinamis, salah satu kelebihan PHP adalah mampu berkomunikasi dengan berbagai database yang dikenal.

<html> <head> <title>Latihan Variabel</title> </head>  $<$ body $>$  $\langle$ ?php define("SALAM","HALOOW"); //konstanta \$nama="Mr. JOKO"; //variabel printf("%s , %s !!, APA KABAR?",SALAM,\$nama); ?>

</body>

</html>

Hasilnya adalah :

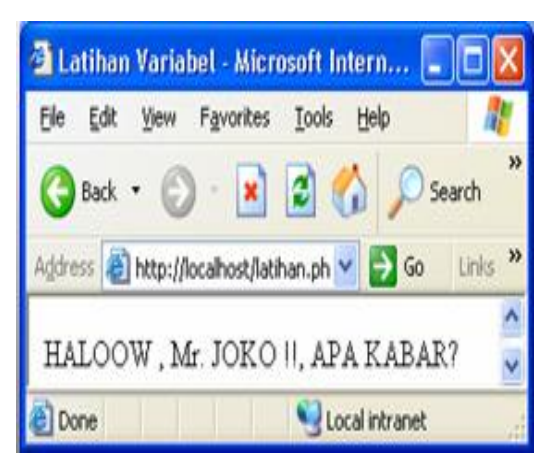

Gambar 2.8 contoh php

Dalam PHP setiap variabel diawali dengan tanda string (\$). Misalnya variabel a dalam PHP ditulis \$a. Jenis suatu variabel ditentukan pada saat jalannya program dan tergantung pada konteks yang digunakan.

## **F. Database MySQL**

Menurut Setiawan (2007 : 56) MySQL adalah database yang menghubungkan script PHP menggunakan perintah query dan escape character yang sama dengan PHP.

. Secara umum bahasa SQL dibagi menjadi tiga bagian yaitu :

1. DDL (Data Definition Language)

Digunakan untuk membangun objek-objek dalam sebuah database seperti tabel. Dengan DDL kita dapat menentukan tata letak baris, definisi kolom, kolom-kolom kunci, lokasi file dan strategi penyimpanan.

- 2. DML (Data Manipulasi Language) Digunakan dalam manipulasi suatu tabel didalam database (menambah, mengedit, mencari dan menghapus). Perintah-perintah DML adalah SELECT, INSERT, UPDATE dan DELETE.
- 3. DCL (Data Control Language)

Digunakan untuk menangani masalah kemanan dalam database server, dan hak-hak pada objek-objek database. Perintah-perintah yang dipakai pada DCL terdiri dari GRANT dan REVOKE.

## **G. Webserver**

## **1. Apache**

Menurut Peranginangin (2006 : 140) untuk menjalankan PHP dan MySql, diperlukan web server. Web server yang juga dikenal dengan HTTPD (Hyepertext Transfer Protocol Daemon) atau HTTP server,adalah server yang bekerja untuk melayani request dari HTTP client (web browser) ke komputer server.

# **2. Xampp**

Menurut Hidayatullah (2007:193) Pada umumnya untuk menginstalasi PHP, MySQl atau Apache kita harus menginstal satu per satu. Jika komputer sudah terdapat IIS (Internet Information Service) maka tidak perlu menginstal Apache. Tapi sayangnya untuk menginstal ketiga paket tersebut agak rumit, karena harus menambahnya pada registrasy atau juga melakukan kompilasi ulang terlebih dahulu.

Cara yang sederhana dan umum adalah menggunakan PHPtriad. PHPtriad terdiri dari tiga macam program, yaitu PHP, MySQL dan Apache. Secara otomatis, dengan menginstal PHPtriad akan terinstalasi pula ketiga macam program tersebut. Tetapi, PHPtriad sudah tidak lagi diteruskan. Namanya diganti sokkit. Karena mneinstalasi sokkit masih terasa rumit maka penulis menggunakan sebuah program dengan isi serupa, lebih baru dan mempunyai banyak fiture. Program tersebut ialah Xampp.

# **H. Konsep Perancangan Database**

Database adalah aplikasi terpisah yang menyimpan suatu koleksi data. Masingmasing basis data memiliki suatu API atau lebih, yang berbeda untuk menciptkan, mengakses, mengelola, mencari dan mereplikasi data. (Bambang : 2008 :13).

Sebuah basis data adalah tempat menyimpan file data. Sebagai file data, suatu basis data tidak menyajikan informasi secara langsung kepada pengguna, pengguna harus menjalankan aplikasi untuk mengakses data dari basis data dan menyajikannya dalam bentuk yang bisa dimengerti. Ketika bekerja dengan file-file data, suatu aplikasi harus dikodekan agar bisa bekerja dengan struktur masing-masing file data, suatu aplikasi harus dikodekan agar bekerja dengan struktur masing-masing file data. Biasanya suatu basis data berisi suatu catalog yang menggunakan aplikasi untuk menentukan cara data diorganisir. Aplikasi basis data umum bisa menggunakan catalog tersebut untuk menampilkan data dengan pengguna dari basis data yang berbeda secara dinamis, tanpa terikat pada format data tertentu.

Basis data adalah koleksi data yang bisa mencari secara menyeluruh dan secara<br>sistematis memelihara dan me-retrive sistematis memelihara informasi. Beberapa basis data yang tidak terkomputerisasi adalah buku telepon, lemari penyimpanan surat dan system catalog kartu perpustakaan.

Basis data biasanya memiliki dua bagian utama yaitu : pertama, file yang memegang basis data fisik. Kedua, perangkat lunak system manajemen basis data (DBMS) menggunakan aplikasi untuk mengakses data. DBMS bertanggungjawab menguatkan struktur basis data, termasuk :

- a. Memelihara hubungan antardata didalam basis data.
- b. Memastikan bahwa data terseimpan seca tepat, dan menetapkan aturan hubungan data agar tidak dilanggar.
- c. Pemulihan (recovery) semua data dari kegagalan system.

Istilah basis data pada umumnya juga menyiratkan serangkaian sifat yang terkait :

a. Berbagi Data

Data yang disimpan didalam basis data tidak secara umum dipengang semata-mata untuk digunakan oleh seseorang, suatu basis data secara

normal diharapkan bisa diakses oleh lebih dari satu orang dan mungkin pada waktu yang sama.

b. Integrasi Data

Data bersama membawa banyak keuntungan bagi organisasi. Salah satu bentuk tanggung jawab pemakaian basis data yang utama adalah memastikan bahwa data terintegrasi. Hal tersebut menyiratkan bahwa suatu basis data harus menjadi koleksi data, secara ideal tiak terjadi redudansi data.

c. Integriats Data

Tanggungjawab lain yang timbul sebagai konsekuensi dari data bersama adalah bahwa basis data perlu menunjukkan integritas. Dengan kata lain, basis data perlu secara akurat mencerminkan seluruh bidang yang mencoba pada model. Artinya jika hubungan antarobjek yang ada didalam dunia nyata diwakili oelh data didalam basis data.

d. Kemanan Data

Salah satu cara utama untuk memastikan integritas basis data adalah dengan kata lain, pengamanan basis data. Cara yang utama tesebut telah dilakukan pada system basis data dengan penjelasan atas beberapa detail pada sekumpulan pengguna yang diberi hak, atau pada umumnya lebih pada berbagai basis data.

e. Abstraksi Data Suatu basis data dipandang

sebagai model nyata, informasi yang disimpan didalam basis data pada umumnya merpakan sebuah usaha untuk menyajikan sifat beberapa objek sesungguhnya.

f. Independensi data

Salah satu konsekuensi dari abstraksi adalah gagasan untuk bueffering data dari proses yang menggunakan data. Sebagai conth, suatu perubahan dibuat dalam beberapa bagian baiss data dasar

#### **a. Data Flow Diagram**

Data Flow Diagram (DFD) merupakan alat untuk membuat diagram yang serba guna. Data flow diagram terdiri dari notasi penyimpanan data (data store), proses (Process), aliran data (flow data), dan sumber masukan (entity).

Simbol-simbol dasar Dari Data Flow Diagram adalah sebagai berikut :

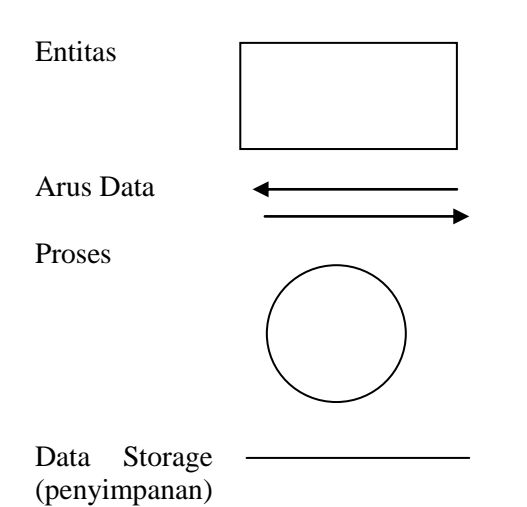

**Gambar 2.9 Simbol-simbol Data Flow Diagram (DFD)**

Dalam DFD dibagi lagi menjadi beberapa proses didalamnya untuk memudahkan user atau pemakai yaitu :

a. Bagan Berjenjang

Bagan berjenjang (rierarchi chart) adalah diagram yang digunakan untuk mempersiapkan penggambaran diagram arus data ke level-level bawah lagi. Bagan berjenjang dapat digambarkan dengan menggunakan notasi proses pada diagram arus data (data flow diagram).

b. Context Diagram.

Context diagram (top level) adalah bagian dari data flow diagram yang berfungsi memetakan model lingkungan, yang dipresentasikan dengan lingkaran tunggal yang mewakili keseluruhan sistem. Context diagram menyoroti

sejumlah kareakteristik penting sistem, yaitu :

- 1. Kelompok pemakai, organisasi atau sistem lain yang melakukan komunikasi atau sebagai terminator.
- 2. Data masuk, yaitu data yang diterima oleh sistem dari lingkungan dan harus diproses dengan cara tertentu.
- 3. Data keluar, yaitu daya yang dihasilkan oleh sistem dan diberikan ke dunia luar.
- 4. Penyimpanan Data (storage), yaitu digunakan secara bersama antara sistem dengan terminator. Data ini dapat dibuat oleh sistem dan digunakan oleh lingkungan, sebaiknya dibuat oleh lingkungan dan digunakan oleh sistem.
- c. Diagram Overview

Diagram overview (level 0) menerangkan atau menguraikan beberapa kegiatan atau proses pada context diagram sistem informasi. Diagram level 0 ini digunakan untuk memperinci proses yang ada pada context diagram.

d. Diagram Rinci

Diagram rinci atau diagram level 1 digunakan untuk menjelaskan secara rinci proses yang terjadi pada sistem tersebut.

## **III. ANALISA DAN PERANCANGAN A. Metode Penelitian**

Dalam melakukan penelitian ini, penulis menggunakan metode pengembangan system pada manajemen Perpustakaan menjadi system online, prosedur yang dilakukan untuk melakukan pengembangan system ini adalah :

- a. Survei bertujuan untuk mengetahui ruang lingkup pekerjaan.
- b. Analisis, bertujuan untuk memahami system yang ada, mengidentifikasi masalah dan mencari solusinya.
- c. Desain, bertujuan untuk mendesain system baru yang dapat menyelesaikan masalah-masalah yang dihadapi.
- d. Pembuatan, yaitu membuat system yang sudah didesain atau menyiapkan semuan yang dibutuhkan seperti perangkat keras dan perangkat lunaknya.
- e. Implementasi, bertujuan untuk mengimplementasikan system yang baru.
- f. Pemeliharaan, bertujuan agar system dapat berjalan secara optimal.

### **B. Kebutuhan Hardware dan Software**

Dalam pembuatan E-Library pada Madrasah Aliyah Negeri (MAN) Arga Makmur menggunakan Macromedia Dreamwever 8, untuk alat dan bahan yang digunakan meliputi perangkat lunak (software) dan perangkat keras (Hardware) adalah sebagai berikut :

- A. Perangkat Lunak (Software) Software yang digunakan untuk penelitian ini adalah sebagai berikut :
	- a. Sistem Operasi Windows XP
	- b. Macromedia Dreamwever 8 yang membantu dalam pembuatan desain tampilan
	- c. Bahasa Pemrograman PHP
	- d. Database MySQL
- B. Perangkat Keras (Hardware)
	- a. Komputer Processor Intel Pentium IV
	- b. Hardisk 80 GB
	- c. RAM 256 GB
	- d. Monitor SVGA
	- e. Keyboard 101/103 or Microsfot Natural PS/2 Keyboard
	- f. Mouse
	- g. Printer

## **C. Metode Pengumpulan Data**

Adapun teknik pengumpulan data yang digunakan dalam penyusunan laporan penelitian ini adalah sebagai berikut :

a. Observasi

Merupakan suatu teknik pengumpulan data dengan cara melakukan pengamatan langsung terhadap system perpustakaan dalam menyajikan informasi mengenai data perpustakaan, seperti informasi data buku terseimpan dalam catalog. Saat melakukan pengamatan analisis system dapat terlibat langsung terhadap kegiatan yang sedang diamati.

b. Wawancara

Merupakan suatu teknik pengumpulan data dengan cara melakukan wawancara langsung kepada Kepala Perpustakaan yaitu dengan membuat form wawancara berupa pertanyaan dan dijawab langsung oleh Kepala Perpustakaan. Hasil wawancara dapat dilihat pada daftar lampiran.

c. Studi Pustaka

Mempelajari buku-buku tentang web, HTML, PHP MySQL, Macromedia Dreamwever 8.

## **D. Metode Perancang Sistem**

1. Analisa Sistem Aktual

Sebelum melakukan pengembangan terhadap suatu item, terlebih dahulu penulis menganalisa system yang ada dalam perpustakaan MAN Arga makmur, ini dilakukan untuk mengetahui dan mempelajari kelemahan system tersebut dan masalah yang dihadapi.

Dalam pelaksanaan pengelolaan system Perpustakaan masih menggunakan manual, hal ini menyebabkan terjadinya kesulitan dalam memberikan informasi mengenai pustaka buku yang ada di MAN Arga Makmur kepada siswa, siswi, guru dan semua masyarakat umum yang berhubungan dengan buku karena msih menggunakan cara manual

2. Perancangan Sistem Baru

Kebutuhan akan teknologi informasi sangat berhubungan dengan peran perpustakaan sebagai kekuatan dalam pelestarian dan penyebaran informasi ilmu pengetahuan, tempat rujukan pencari ilmu, dan pengembangan karya ilmiah. Tugas perpustakaan dalam menyebarkan informasi dengan jalan mengidentifikasi, mengumpulkan, mengelola dan menyediakannya untuk pendidikan maupun masyarakat luas.

Paradigma lama tentang<br>akaan dengan berbagai perpustakaan kerumitannya dalam melakukan pengelolaan pustaka, keanggotan serta sirkulasi koleksi kini terhapus. Semua dapat dilakukan dengan perubahan tata cara pengelolan perpustakaan yang memanfaatkan teknologi informasi. Yang mana pada system baru ini dengan rancangannya adalah sebagai berikut :

a. Diagram Alir Data

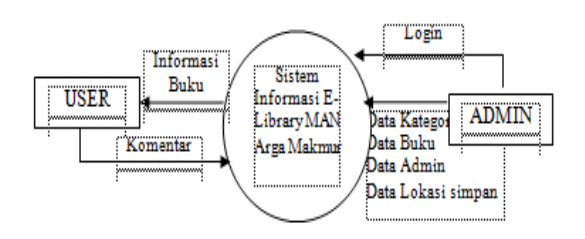

#### **Gambar 3.1. Diagram Konteks E-Library MAN Arga Makmur**

Dari diagram konteks merupakan diagram yang menggambarkan system secara umum mengenai E-Library pada Madrasah Aliyah Negeri Arga Makmur pada gambar 3.1 terdapat dua entitas yaitu Admin dan User, dimana user member masukan kedalam system ini yaitu komentar, sedangkan admin melakukan suatu login kemudian memasukkan data kategori buku, data buku, data admin serta data lokasi

simpan. Sedangkan output dari system untuk user berupa informasi buku berdasarkan kategori yang dientrikan oleh admin.

Dari system informasi E-Library Madrasah Aliyah Negeri (MAN) Arga Makmur, system akan berjalan dari proses entri yang diberikan user, yaitu melihat informasi tentang buku, kemudian melakukan pemberian komentar yang terlihat pada gambar 3.2 diagram level 0 pada proses User.

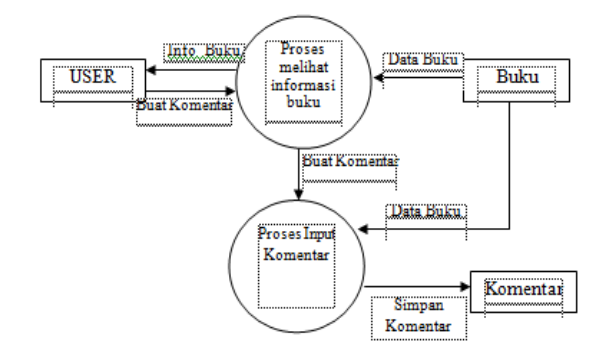

### **Gambar 3.2 Diagram Level 0 Proses User**

Dari system informasi E-Library Madrasah Aliyah Negeri (MAN) Arga Makmur, system akan berjalan dari proses entri yang diberikan admin, yaitu entri data admin, entri data kategori buku dan entri data buku terlihat paa gambar 3.3 diagram level 0 pada proses Admin.

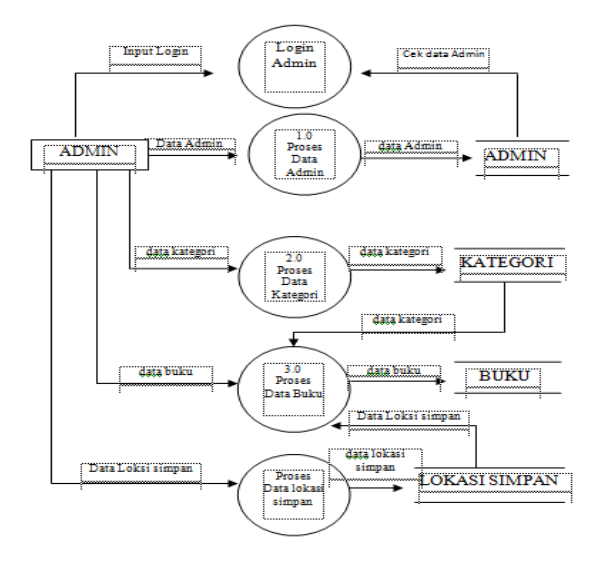

**Gambar 3.3 Diagram level 0 Proses Admin**

Pembuatan Library ... ISSN : 1858 - 2680

## **b. Rancangan Struktur Menu dan Sub Menu**

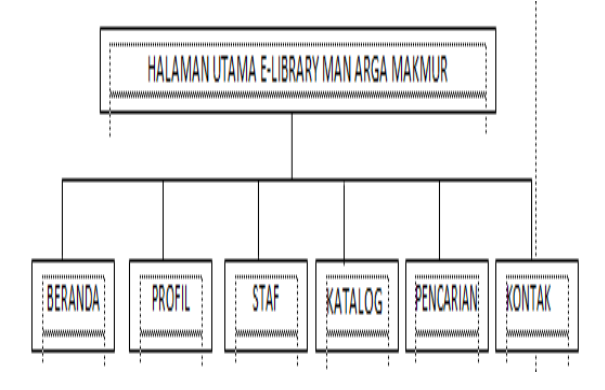

#### **Gambar 3.4 Struktur Menu dan Sub Menu**

## **E. Entity Relationship Diagram**

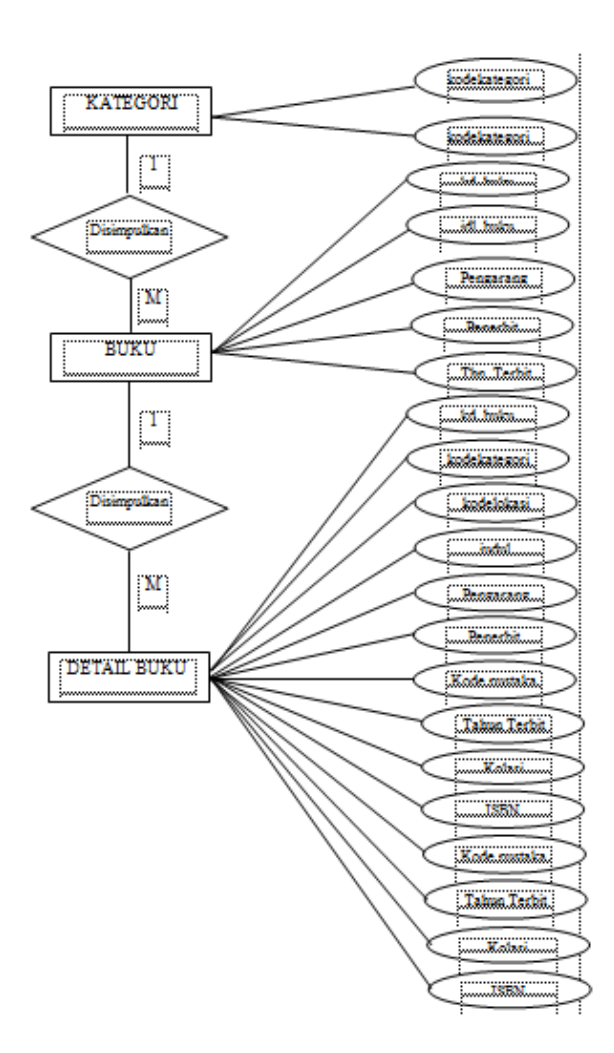

## **Gambar 3.5 Entity Relationship Diagram (ERD)**

### **F. Rancangan Database**

1. Rancangan Tabel Kategori

Nama tabel : Kategori Primary Key : kodekategori

| No | Field                      | Tipe<br>Data       | Ukuran | Ketarangan                           |
|----|----------------------------|--------------------|--------|--------------------------------------|
| 2. | kodekategori<br>nmkategori | Varchar<br>Varchar | 20     | Kode<br>kategori<br>Nama<br>Ketegori |

2. Rancangan tabel Lokasi Simpan

Nama tabel : lokasi simpan Primary Key : koderak

| No | Field   | Tipe    | Ukuran | Ketarangan  |
|----|---------|---------|--------|-------------|
|    |         | Data    |        |             |
|    | Koderak | Varchar |        | Kode Rak    |
|    | Rak     | Varchar | 20     | Tempat      |
|    |         |         |        | penyimpanan |

3. Rancangan Tabel Buku Nama tabel : buku Primary Key: kodebuku

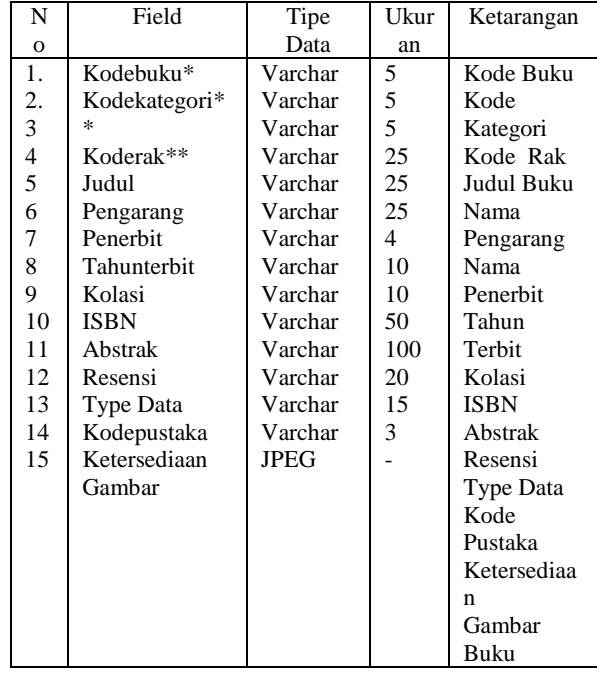

4. Rancangan Tabel Komentar Nama tabel : komentar Primary Key : kodekomentar 5. Rancangan Tabel Pustakwan Nama tabel : pustakawan Primary Key : nip

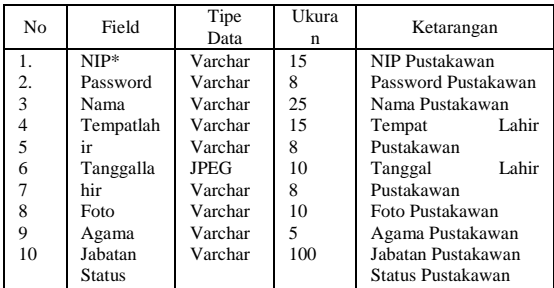

#### **G. Rancangan Input**

Alamat

Dalam sebuah system terdapat salah satu karakteristik system yang ada didalam sebuah system yaitu input data, untuk system pembuatan E-Library ini terdapat empat data yang dientrikan yaitu input data admin, input data kategori buku, input data buku, dan input detail buku. Untuk proses input data ini merupakan masukan data kedalam system yang mana nantinya akan menunjang keluaran yang dihasilkan dari system.

Alamat Pustkawan

1. Rancangan Input Data Admin/Login Rancangan input data admin merupakan input data yang mana nantinya akan disimpan didatabase system, data admin yang sudah diinput kedalam databae merupakan salah satu pengguna system dan mempunyai hak akses untuk mengolah data yang ada dalam system. Field yang ada dalam rancangan input data admin ini adalah nip dan password, seperti terlihat pada

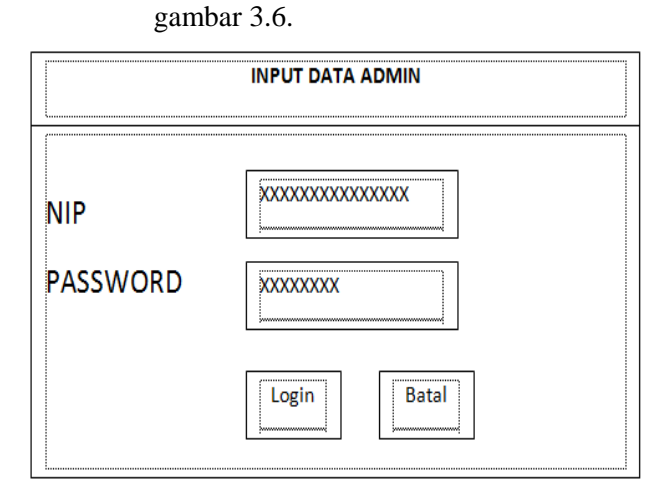

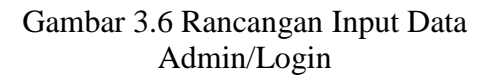

2. Rancangan Input Data Admin

Rancangan input yang kedua didalam system adalah rancangan input data kategori dimana dalam input data ini terdapat satu field yang diinput adalah field kategori. Data kategori yang dimaksudkan disini sebagai data kategori yang buku sehingga data kategori akan menjadi data penghubung ke data buku nantinya karena data buku akan diinputkan sesuai dengan kategori buku yang sudah ada.

Dalam rancangan input data kategori yang terlihat pada gambar 3.7 terdapat beberapa proses yang dapat dilakukan kedalam proses input data ketegori yaitu tambah data, ubah data serta hapus data.

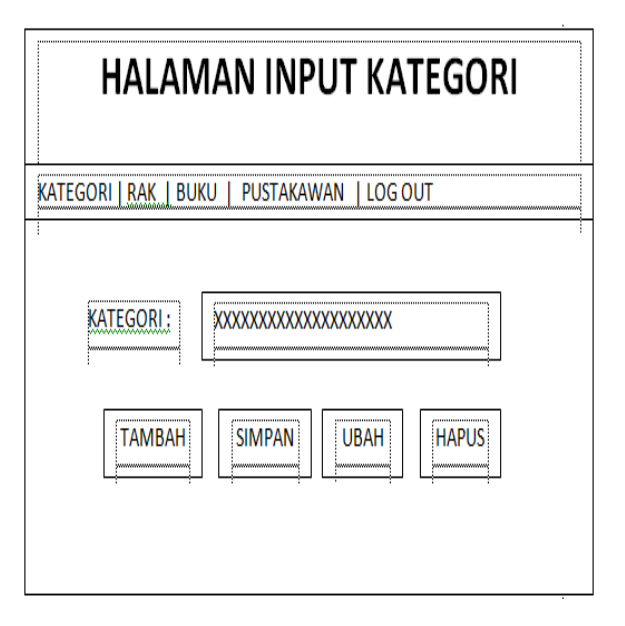

merupakan suatu rancangan untuk menjelaskan tentang dimana posisi buku atau dirak mana buku tersebut, sehingga para pembaca akan mengetahui posisi-posisi keberadaan buku tersebut, sehingga mudah untuk mencari buku yang dituju atau yang akan dibaca.

Rancangan lokasi simpan ini terdapat beberapa field yaitu input tambah data, input ubah data dan hapus data.

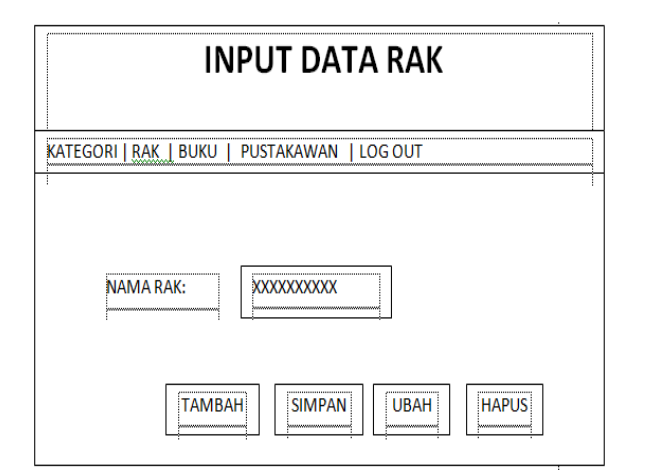

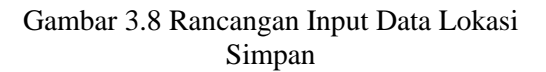

#### **4. Rancangan Input Data Buku**

Dalam proses input data buku ini berisikan informasi tentang bukubuku yang terdapat dalam perpustakaan, informasi ini berbentuk materi dan gambar, sehingga user dapat melihat dan mencari buku-buku sesuai yang diinginkan. Dalam input data buku dapat dilihat pada gambar 3.9 terdapat beberapa porses input data buku yaitu proses tambah data, ubah data serta hapus data.

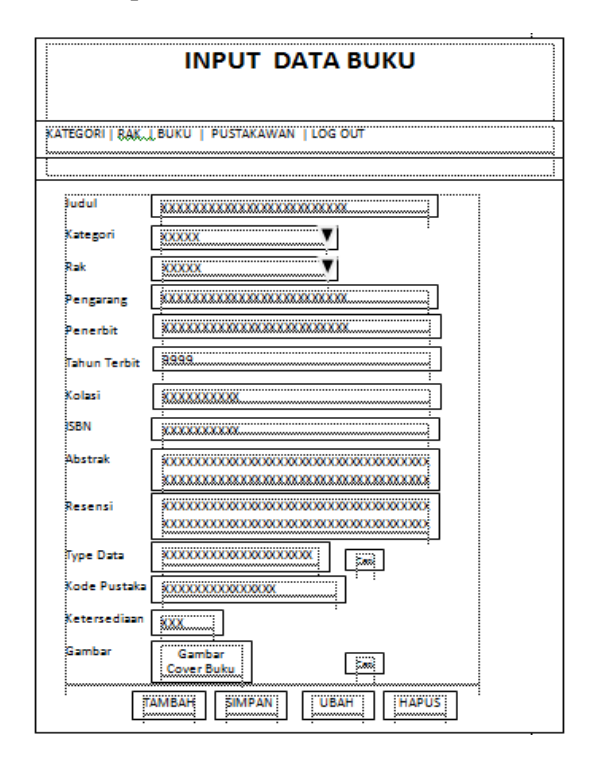

**Gambar 3.9 Rancangan Input Data Buku**

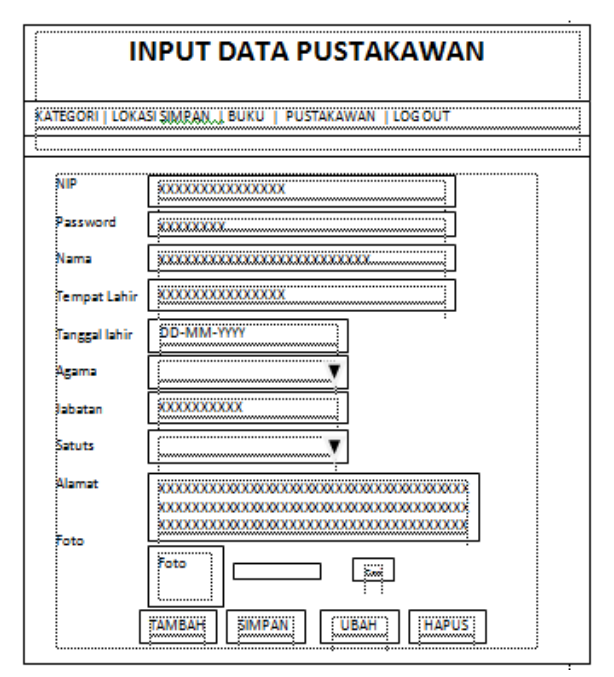

Gambar 3.10 Rancangan Input Data Pustakawan

#### **H. Rancangan Tampilan**

1. Rancangan tampilan Halaman Menu Beranda

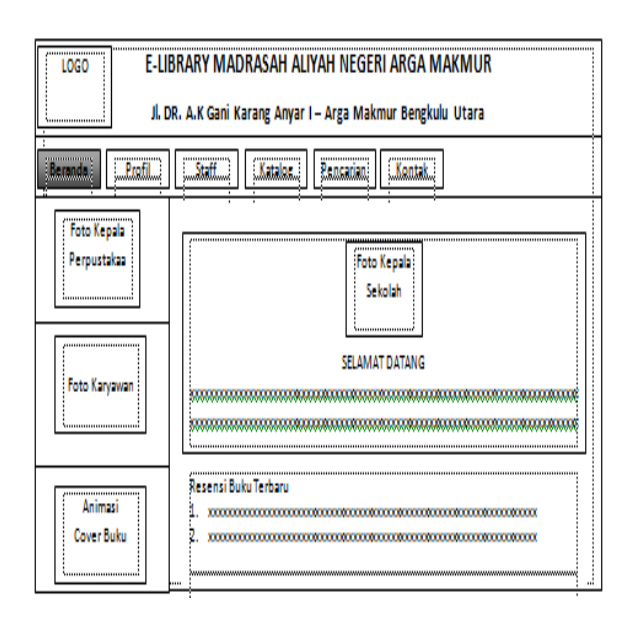

**Gambar 3.11 Tampilan Halaman Menu Beranda**

Pembuatan Library ... ISSN : 1858 - 2680

2. Rancangan Tampilan Staff

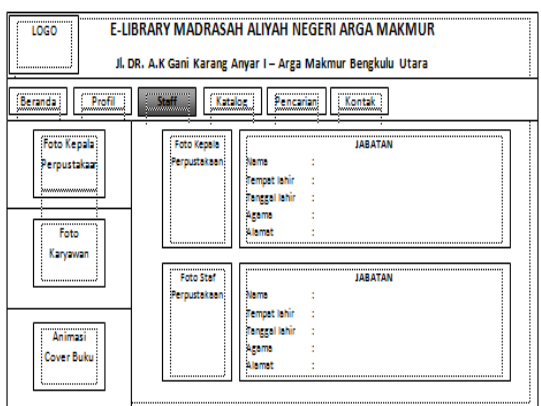

# **Gambar 3.13 Rancangan Tampilan Staf**

**3.** Rancangan Tampilan Katalog

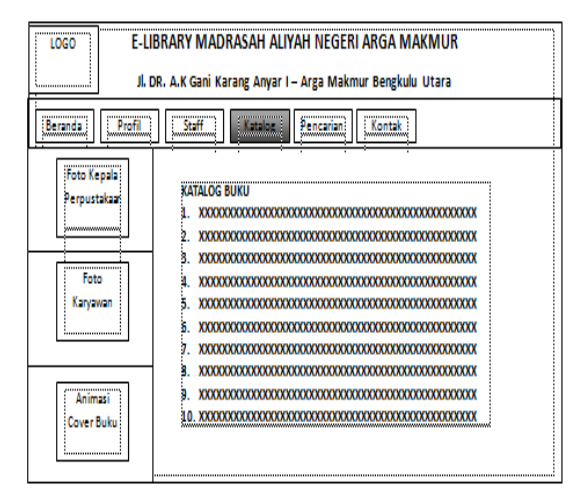

**Gambar 3.14 Rancangan Tampilan Katalog**

4. Rancangan Tampilan Katalog Buku

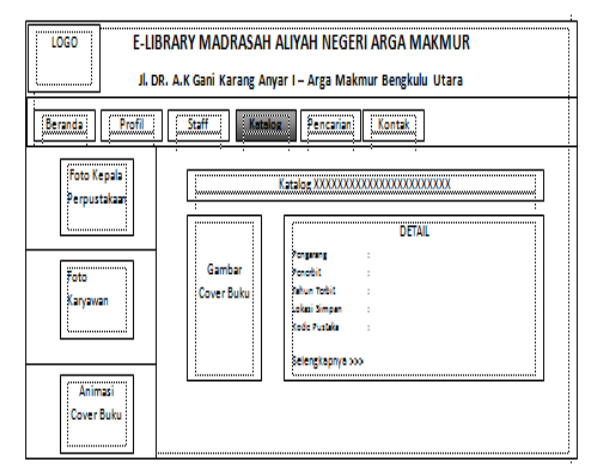

**Gambar 3.15 Rancangan Tampilan Katalog Buku**

5. Rencana Tampilan Detail Buku

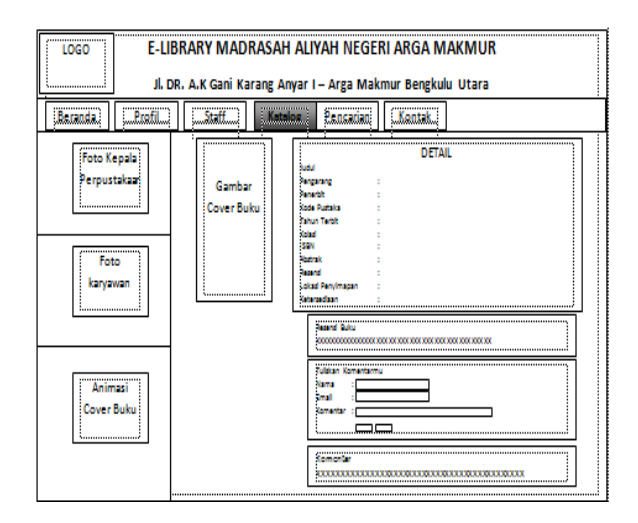

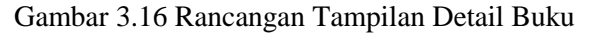

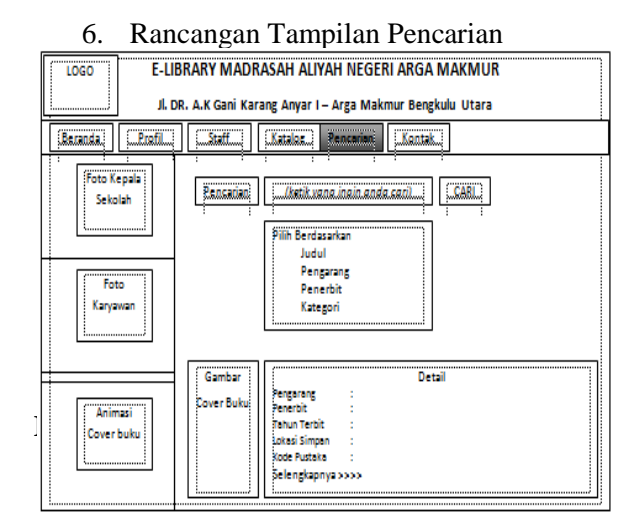

Perpustakaan sekolah perlu melakukan terobosan baru guna meningkatkan kualitas dan kuantitas layanan kepada penggunanya. Hal ini bisa dilakukan antara lain dengan menerapkan elibrary atau perpustakaan elektronik. Perpustakaan Elektronik adalah suatu perpustakaan yang menyimpan data baik itu buku (tulisan), gambar, suara dalam bentuk file elektronik dan mendistribusikannya dengan menggunakan protokol elektronik melalui jaringan komputer.

Perpustakaan adalah institusi yang menyediakan koleksi bahan pustaka tertulis, tercetak dan terekam sebagai pusat sumber informasi yang diatur menurut sistem aturan dan didayagunakan untuk keperluan pendidikan, penelitian serta rekreasi intelektual bagi

masyarakat. Perpustakaan berperan melakukan layanan informasi literal kepada masyarakat.

Pembuatan E-Library pada Madrasah Aliyah Negeri (MAN) Arga Makmur ini menggunakan Macromedia Dreamweaver 8, dari sistem E-Library pada Madrasah Aliyah Negeri (MAN) Arga Makmur, sistem akan berjalan dari proses entri yang diberikan admin, yaitu entri data admin, entri data kategori buku, entri data buku dan fasilitas pencarian data buku.

#### **a. Tampilan Menu Utama**

Hasil dari pembuatan E-Library pada Madrasah Aliyah Negeri (MAN) Arga menggunakan Dreamweaver 8 terdiri dari homepage dan page yang terdiri dari sub menu bagian. Paga gambar 4.1 merupakan tampilan menu utama yang terdapat ucapan "Selamat Datang". Fasilitas informasi judul buku dan materi terdapat dalam buku beserta cover buku yang ada.

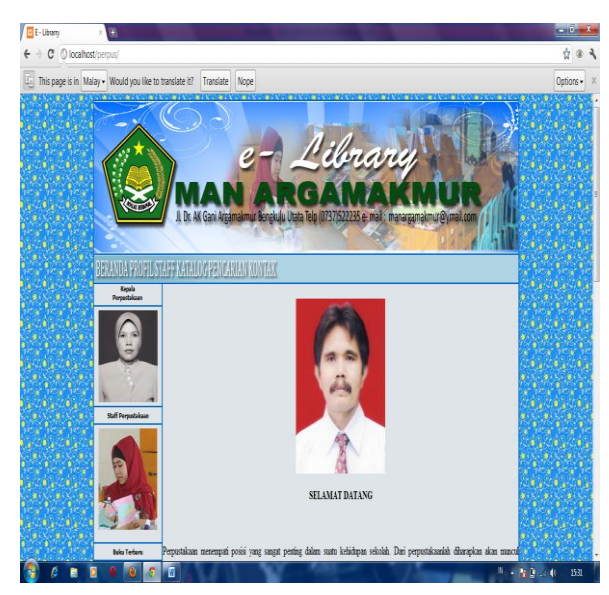

**Gambar 4.1 Gambar Menu Beranda**

Dari gambar 4.1 tampilan beranda yang menampilkan tentang kata sambutan dari kepala sekolah tentang adanya e-library MAN Arga Makmur.

## **b. Tampilan Menu Profil**

Pada gambar 4.2 merupakan menu Profil yang memberikan informasi tentang

perpustakaan di MAN Arga Makmur, serta pada menu porfil terdapat submenu

perpustakaan, struktur organisasi dan visi dan misi perpustakaan MAN Arga Makmur

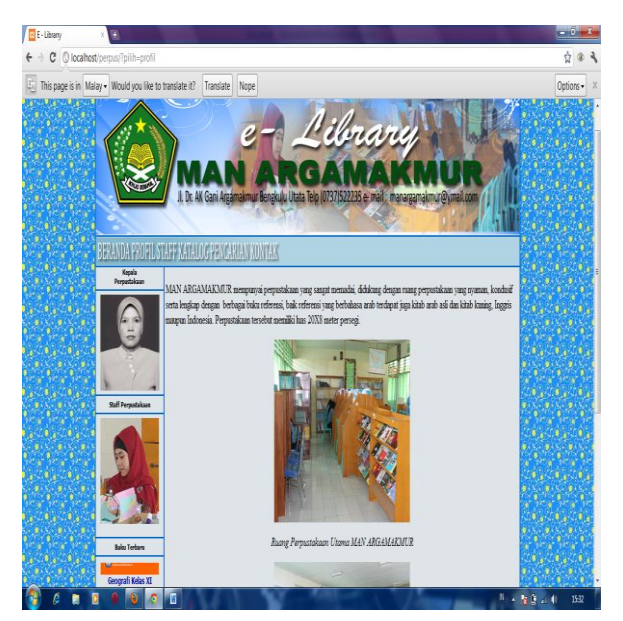

**Gambar 4.2 Gambar Menu Profil submenu Perpustakaan**

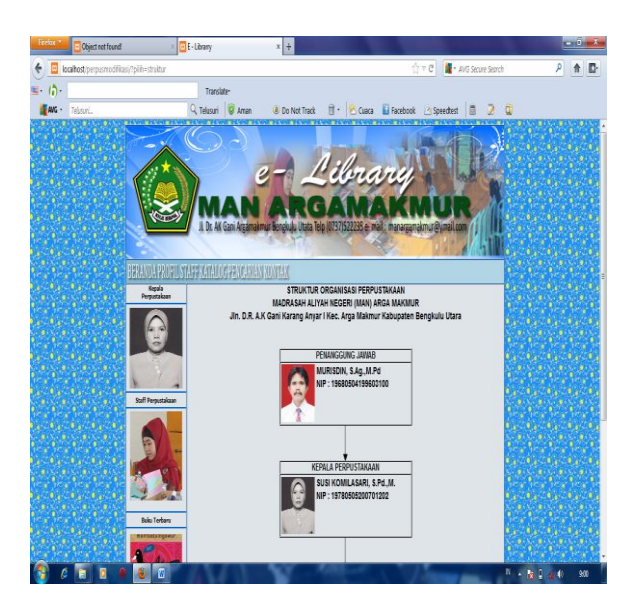

### **Gambar 4.3 Gambar Menu Profil Submenu Sturktur Organisasi**

Pada sebuah organisasi struktur merupakan komponen atau bagian yang menjalankan tugas atau fungsi dari sebuah organisasi untuk mencapai fungsi dari organisasi sesuai dengan tujuan yang diharapkan.

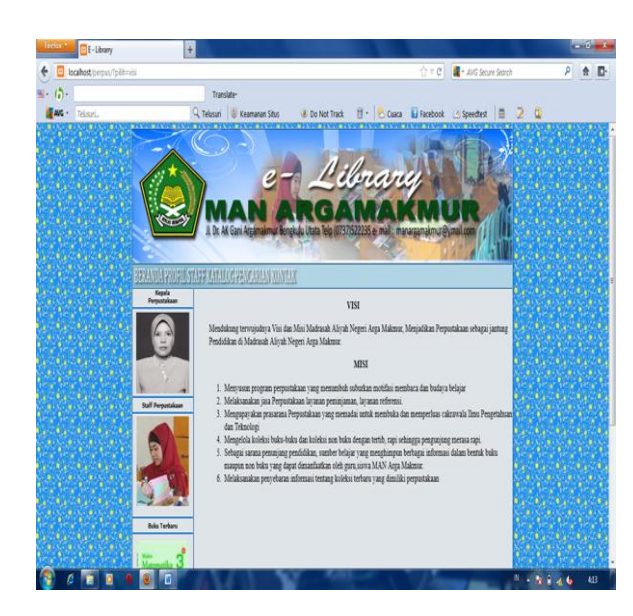

**Gambar 4.4 Gambar Menu Profil Submenu Visi Misi**

Pada gambar 4.4 merupakan tampilan yang menampilkan visi dan misi perpustakaan MAN Arga Makmur, visi dan misi merupakan tujuan kerja suatu organisasi yang dilaksanakan.

#### **c. Tampilan Menu Staf**

Pada gambar 4.5 merupakan menu Staf merupakan suatu menu yang memberikan informasi tentang identitas Kepala Sekolah, Kepala Perustakaan serta staf/karyawan pada perpustakaan MAN Arga Makmur.

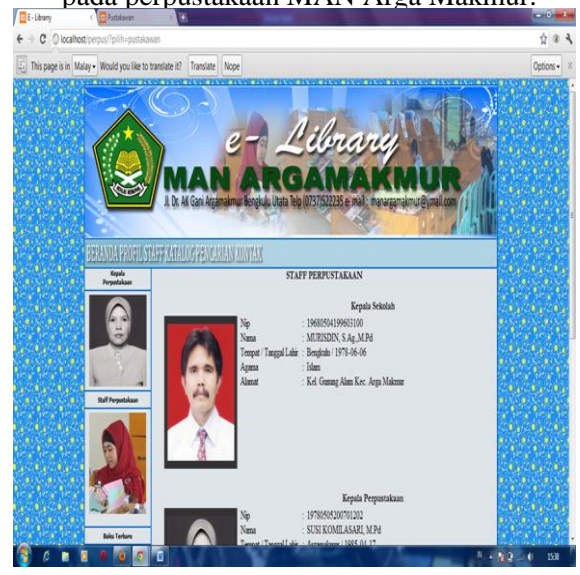

Gambar 4.5 Gambar Menu Staf

#### **d. Tampilan Menu Kategori**

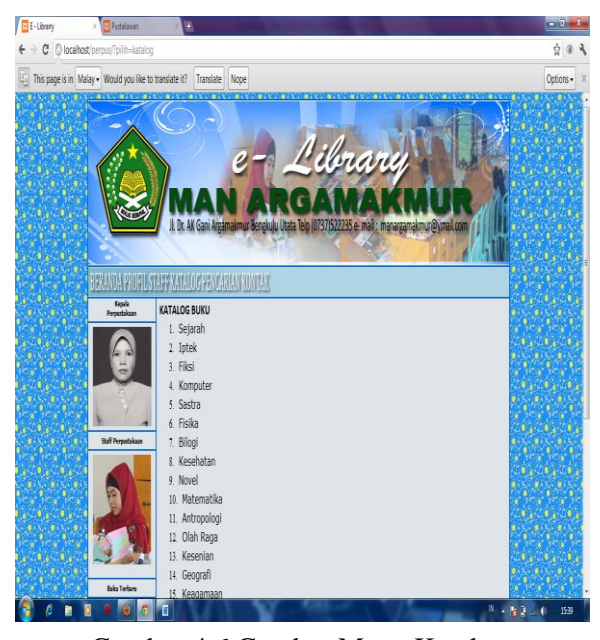

Gambar 4.6 Gambar Menu Katalog

Pada Gambar 4.6 merupakan menu katalog yang menampilkan informasi berdasarkan mata pelajaran yang dipilih, pencari informasi dapat memilih atau mencari informasi berdasarkan mata pelajaran yang diinginkan.

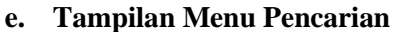

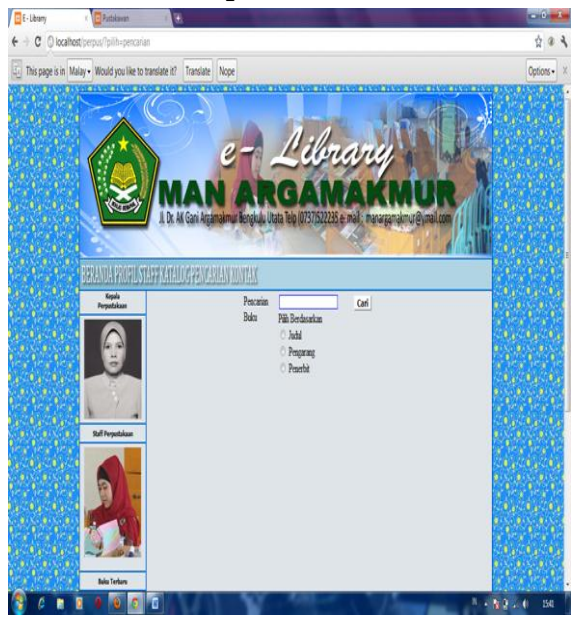

**Gambar 4.7 Menu Pencarian**

Pada gambar 4.7 merupakan menu pencarian merupakan suatu menu<br>
yang berfungsi sebagai pencari yang berfungsi sebagai pencari informasi buku, pada menu ini pencari informasi dapat mencari informasi berdasarkan judul, pengarang maupun penerbit.

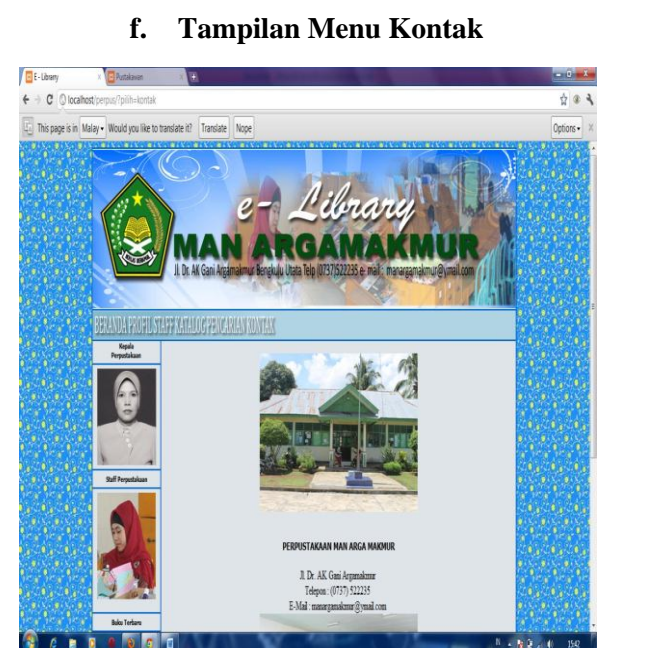

#### **Gambar 4.8 Menu Kontak**

Menu kontak merupakan tampilan menu yang memberikan informasi terhadap alamat atau telpon yang dapat dihubungi dengan pihak yang membutuhkan sehingga user dapat mengetahui secara online dilihat dari data anggota perpustakaan dan data buku yang ada.

#### **g. Tampilan Admin**

Untuk memasukan kebagian admin, petugas admin harus memasukan alamat link terlebih dahulu agar dapat masuk kebagian menu admin, dikarenakan admin tidak ditampilkan didalam menu websitenya, yaitu dengan cara mengetik e-librarymanarma/admin, maka petugas admin dapat masuk kebagian admin, setelah masuk bagian admin, administrator terlebih dahulu memasukan.

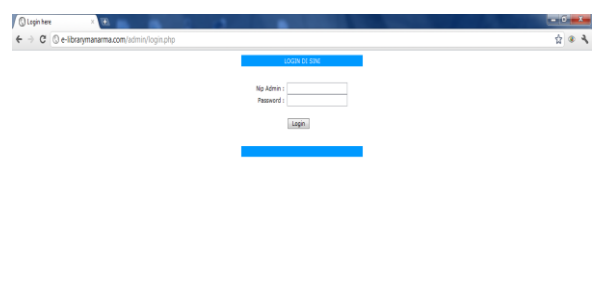

Gambar 4.9 Tampilan Menu Login Admin

Sebelum menuju ke menu admin dapat dilihat pada gambar 4.9 merupakan halaman menu login user atau pengguna mengentrikan User ID dan Password setelah itu klik tombol login, maka akan muncul menu admin dimana menu admin terdiri dari Kategori, Rak, Jabatan, Buku dan Pustakawan.

|                                                     |                                   | <b>HALAMAN ADMIN / PUSTAKAWAN</b> |              |  |
|-----------------------------------------------------|-----------------------------------|-----------------------------------|--------------|--|
| RATEGRE RAX   JUSTAIN   BURT   FOSTAGINAS   105 OUT |                                   |                                   |              |  |
|                                                     |                                   | [familian Deta]                   |              |  |
| $N_0$                                               |                                   | Kategori                          | Action       |  |
|                                                     | Sejarah                           |                                   | Edit Delete  |  |
|                                                     | lptek                             |                                   | fitte Selete |  |
| 3                                                   | Fisica                            |                                   | Edit Sebete  |  |
| ă                                                   | Komputer                          |                                   | Bast Belete  |  |
| 5                                                   | Bahasa Indonesia                  |                                   | Edit DeSete  |  |
| 6                                                   | Кентин                            |                                   | Edit Selete  |  |
| 1                                                   | Biologi                           |                                   | Edit Selete  |  |
| $\bf{S}$                                            | Kesehman                          |                                   | Edit Delete  |  |
| ġ                                                   | Novel                             |                                   | Edit Selete  |  |
| 10                                                  | Matematika                        |                                   | Edit Delete  |  |
| $\mathbf{ii}$                                       | Antropologi                       |                                   | Edit Delete  |  |
| 12                                                  | Olah Raga                         |                                   | Edit Selete  |  |
| 13                                                  | Kesenian                          |                                   | Edit Selete  |  |
| 14                                                  | Geografi                          |                                   | Edit Sebete  |  |
| 15                                                  | Teknologi Informasi dan Kommukasi |                                   | Int Selete   |  |
|                                                     |                                   |                                   |              |  |
|                                                     |                                   |                                   |              |  |

Gambar 4.10 Tampilan Menu Data Kategori

Dalam menu kategori yang dimaksud yaitu penginputan data jenis buku atau jenis buku mata pelajaran, dalam menu ini memiliki satu entri data yaitu nama kategori.

| Ell This page is in Malay . Would you like to translate it? Translate Nope<br><b>HALAMAN ADMIN / DUSTAKAWAN</b><br>KATEGORI BAK   JABATAN   SIMO   FUSILMANAS   106 OVT<br>Beschten Beta<br>$N_0$<br>Rak<br>Action<br>Rak 001<br>Ť.<br><b>Edit Debrte</b><br>r | <b>C</b> Pustakawan<br>Ŧ<br>C © e-librarymanarma.com/admin/?plilh=rak<br>t<br>÷ |         |           | $-6x$<br>☆ ●<br>٤ |
|----------------------------------------------------------------------------------------------------|---------------------------------------------------------------------------------|---------|-----------|-------------------|
|                                                                                                    |                                                                                 |         |           | Options -         |
|                                                                                                    |                                                                                 |         |           |                   |
|                                                                                                    |                                                                                 |         |           |                   |
| Rak 016<br>$\frac{1}{2}$<br>Edit Debete<br>Rak 004<br>$\frac{1}{2}$<br>Edit felete                                                                                                    |                                                                                 | Rak 002 | Intellect |                   |
| 0 <sub>0</sub>                                                                                                    |                                                                                 |         |           |                   |

**Gambar 4.11 Tampilan menu Rak**

Tampilan menu rak merupakan menu untuk penginputan Rak yang berfungsi sebagai informasi tempat penyimpanan atau lokasi penyimpanan buku-buku.

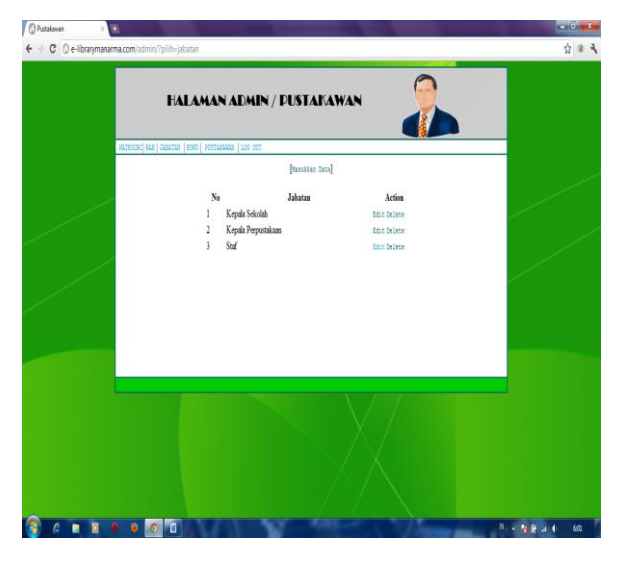

**Gambar 4.12 Tampilan Menu Jabatan**

Tampilan menu jabatan merupakan menu untuk menginput jenis-jenis jabatan yang ada pada organisasi perpustakaan tersebut, dari kepala sekolah, kepala perpustakaan, hingga jabatan staf, jabatan ini memberikan keterangan bagi pegawai yang ada di perpustakaan MAN Arga Makmur.

| C e-librarymanarma.com/admin/?pilih=buku                |                                                    |                                   |                                                                 |                      | 青田青       |
|---------------------------------------------------------|----------------------------------------------------|-----------------------------------|-----------------------------------------------------------------|----------------------|-----------|
| This page is in Malay - Would you like to translate it? | Translate Nooe                                     |                                   |                                                                 |                      | Options X |
| KATEGORI RAK   JABATAN   BERTI   PESTAHAKAN   106 OFF   | HALAMAN ADMIN / PUSTAKAWAN                         |                                   |                                                                 |                      |           |
|                                                         |                                                    | Masukkan Data                     |                                                                 |                      |           |
|                                                         |                                                    |                                   |                                                                 |                      |           |
|                                                         | Pencarian Buku                                     |                                   | Carl                                                            |                      |           |
|                                                         |                                                    | <b>Pilh Rendecation</b><br>0 Judd |                                                                 |                      |           |
|                                                         |                                                    | <b><i>O Pengarang</i></b>         |                                                                 |                      |           |
|                                                         |                                                    |                                   |                                                                 |                      |           |
|                                                         |                                                    | <b>O</b> Penetia                  |                                                                 |                      |           |
|                                                         |                                                    |                                   |                                                                 |                      |           |
|                                                         |                                                    |                                   |                                                                 |                      |           |
| <b>BUKU</b>                                             |                                                    |                                   |                                                                 |                      |           |
| No.<br>Julai                                            | Pengarang                                          | <b>Tahm Terbit</b>                | Penerbit                                                        | Action               |           |
| Kina-Kina-                                              | Curtis Kadohata                                    | bwe                               | PT Gramedia Pustaka Utama                                       | Edit Delete          |           |
| Review Buku Ganteny Twok Abgary<br>is  Darb             |                                                    | bwe                               | PT Granedia Pustaka Utama                                       | Edit Delete          |           |
| Cleo, Wemarilah                                         | Fanny Jonathans Posk                               | boos                              | Kakilanek Kencana                                               | <b>Table Dellaca</b> |           |
| 11-lettrn                                               | Pid Baiq                                           | <b>DORO</b>                       | <b>DAR Mizan</b>                                                | <b>Edit Delete</b>   |           |
| <b>Manfaatulngavir</b><br>Joãoh Terainir                | Nety Virginiai                                     | 2010                              | GM                                                              | <b>Edit Delete</b>   |           |
| Bila Petruk Jadi Baja <mark>Sgrad</mark>                |                                                    | boos                              | <b>KBPA</b>                                                     | Edit Delete          |           |
| Recorafi Relas XI                                       | Dibyo Soegino, Ruswanto 2011                       |                                   | Pusat Perbukuan Departemen<br>Pendidikan Nasional               | <b>Edit Delete</b>   |           |
| Pejas Welas 12                                          | Joko Sumpero, Dedy Joko 2010<br><b>Red Serteso</b> |                                   | Pusat Kurkulun dan Perbukuan<br>Kenenterias Pendidikas Nasional | Edit Delete          |           |

**Gambar 4.13 Tampilan menu Buku**

Menu buku digunakan untuk menginput menambahkan ataupun menghapus data buku, pada menu ini petugas admin dapat melakukan editing data buku.

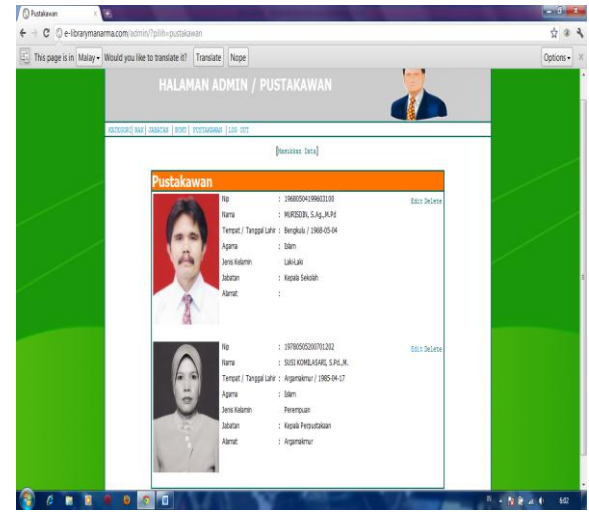

**Gambar 4.14 Tampilan Menu Pustakawan**

Tampilan menu pustakawan yaitu menu yang digunakan untuk menginput data para pustakawan di Perpustakaan MAN Arga Makmur, pada menu ini petugas admin dapat mengedit dan menghapus data pustakawan.

### **B. Hasil Pengujian Sistem E-Library pada Madrasah Aliyah Negeri (MAN) Arga Makmur menggunakan Macrimedia Dreamweaver 8.**

Pengujian aplikasi dilakukan dengan beberapa tahap pengujian yaitu dengan melakukan *test secara* off line maupun on line terhadap program yang telah dibuat dan melakukan demo program.

### **i. Melakukan Pengujian Secara Off line**

Setelah tahapan pembuatan website secara offline selesai, maka sistem harus diuji cobakan untuk melihat alur kerja dan mengetahui kelayakan sistem. Pengujian ini dilakukan uuntuk menghindari dari error dengan cara menguji coba memasukan beberapa data kedalam program sehingga dapat dilihat apakah data yang dimasukan sesuai dengan perancangan sistem, sehingga sistem ini dapat berjalan dengan baik secara online.

### **ii. Melakukan Pengujian Secara On line**

Sebelum melakukan pengujian secara on line, program terlebih dahulu didaftarkan domainnya untuk mengupload file website pembuatan E-library pada Madrasah Aliyah Negeri Arga Makmur, setalah dilakukan pendaftaran domain dan mengupload file tersebut maka website e-library MAN Arga Makmur dapat dilakukan tes secara on line.

Dalam pengujian secara on line ini penulis melakukan penngujian dengan cara melakukan wawancara kepada kepala perpustakaan dan melakukan demonstrasi website elibrary MAN Arga Makmur ini dengan melibatkan Petugas Perpustakaan, Guru, Staf Tata Usaha dan Siswa MAN Arga Makmur.

Dari pengujian yang dilakukan, penulis mengumpulkan data hasil demo e-learning ini dengan menyebarkan kusioner kepada 5 (lima) orang yang terdiri dari Guru, Petugas Perpustakaan dan Staf Tata Usaha terdiri dari 8 (delapan) pertanyaan, serta 17 (tujuh belas) siswa MAN Arga Makmur yang mengikuti demo program dengan memberikan 7 (tujuh) pertanyaan, dari kegiatan kuisioner tersebut dapat dihasilkan hasilnya sebagai berikut :

#### a. Hasil Kuisioner Guru dan Pegawai

1. Setelah melihat demo website e-library, bagaimana tampilan website menurut anda?

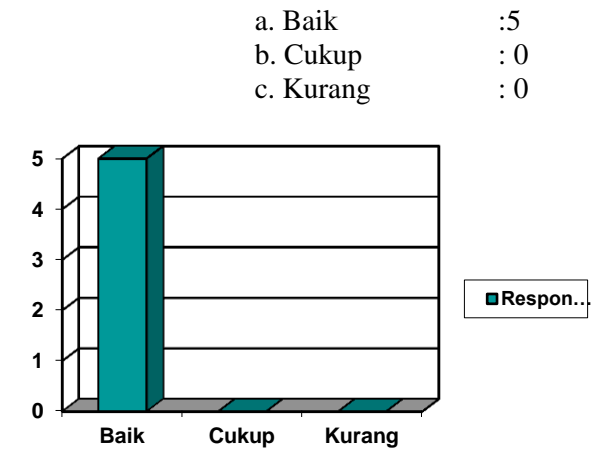

2. Apakah perlu adanya penambahan menu-menu yang ditampilkan dalam website ini ?

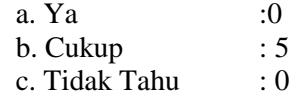

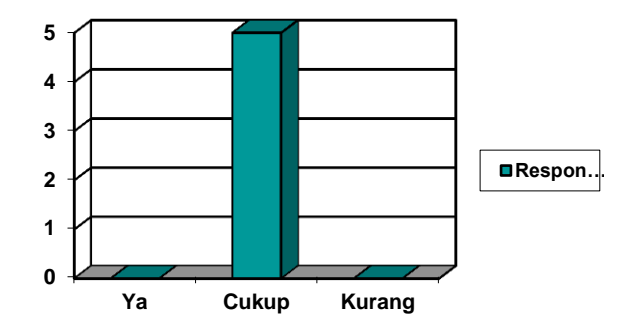

- 3. Apakah dengan adanya website ini dapat membantu petugas perpustakaan dalam mengelola perpustakaan?
	- a. Ya : 5 b. Cukup : 0<br>c. Tidak Tahu : 0
	- c. Tidak Tahu

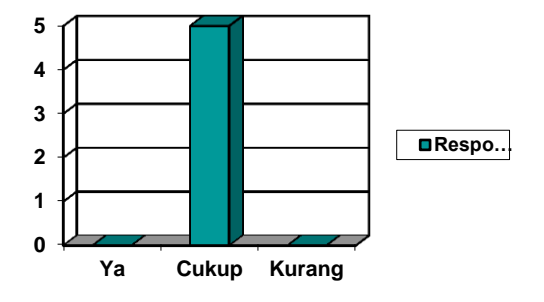

4. Apakah informasi yang dihasilkan telah sesuai dengan harapan pengguna?

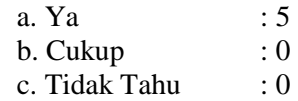

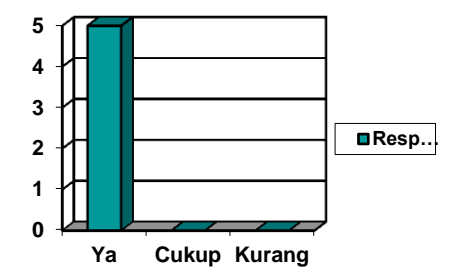

5. Apakah pengoperasian website ini sangat mudah digunakan bagi para pencari informasi?

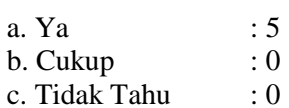

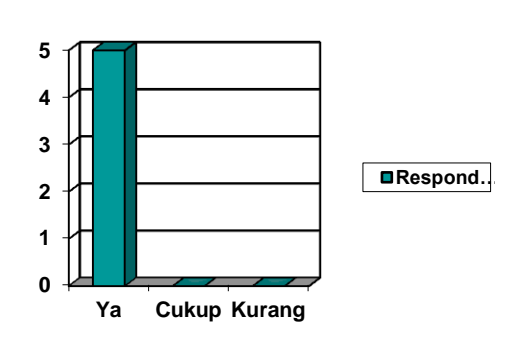

6. Apakah informasi yang ditampilkan sudah sesuai dengan harapan bagi para pengguna?

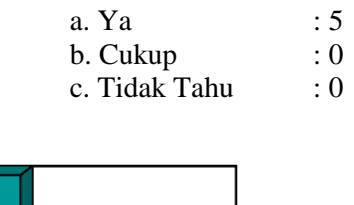

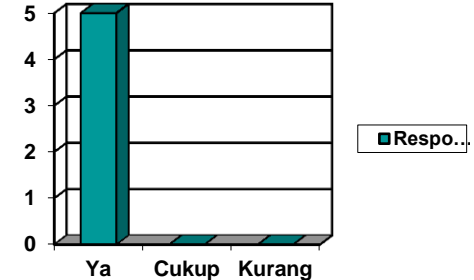

7. Apakah website e-library ini sangat berguna bagi Guru dan Staf MAN Arga Makmur untuk mencari informasi?

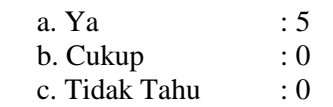

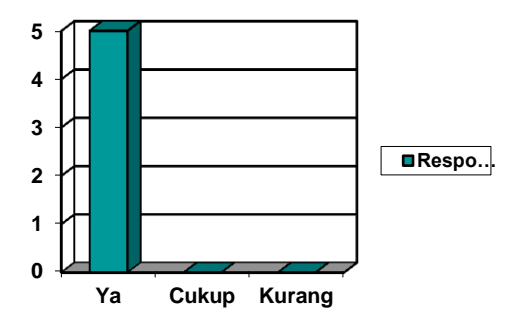

Perlukah seluruh guru dan pegawai di MAN Arga Makmur mengupdate (memperbaharui) informasi website e-library ini?

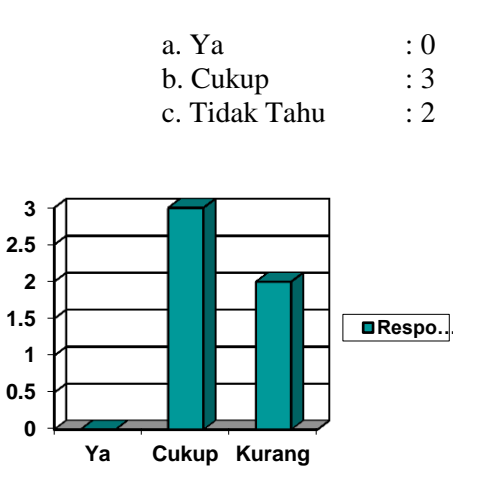

### **b. Hasil Kuisioner Siswa**

- 1. Setelah melihat demo website e-library, bagaimana tampilan website menurut anda?
- a. Baik : 10<br>b. Cukup : 6 b. Cukup  $c.$  Kurang  $\qquad \qquad : 1$ **0 2 4 6 8 10 Baik Cukup Kurang Respo…**
- 2. Apakah perlu adanya penambahan menu-menu yang ditampilkan dalam website ini ?

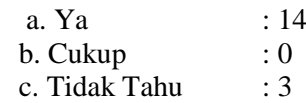

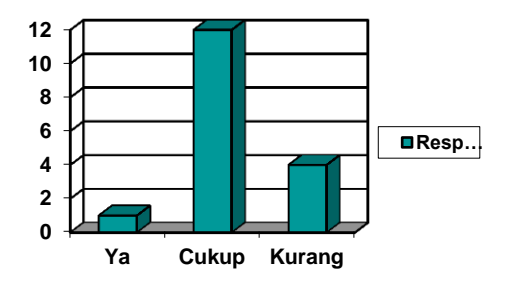

3. Apakah dengan adanya website ini dapat membantu petugas perpustakaan dalam mengelola perpustakaan?

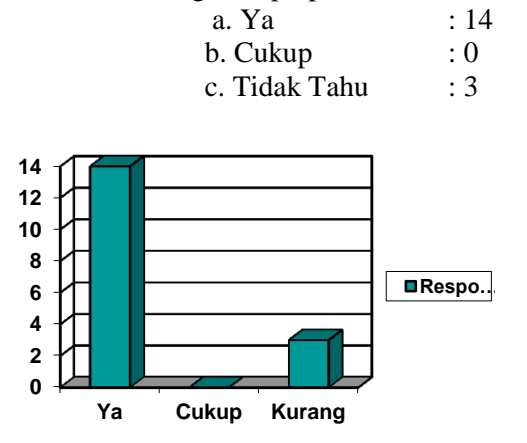

4. Apakah informasi yang dihasilkan telah sesuai dengan harapan pengguna?

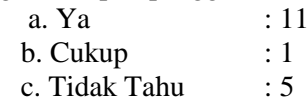

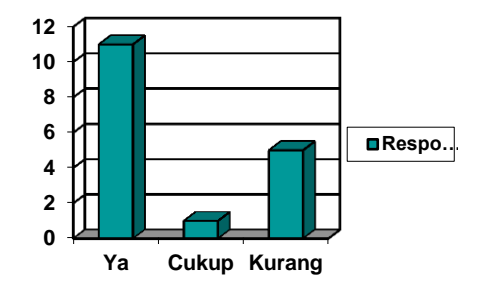

5. Apakah pengoperasian website ini sangat mudah digunakan bagi para pencari informasi?

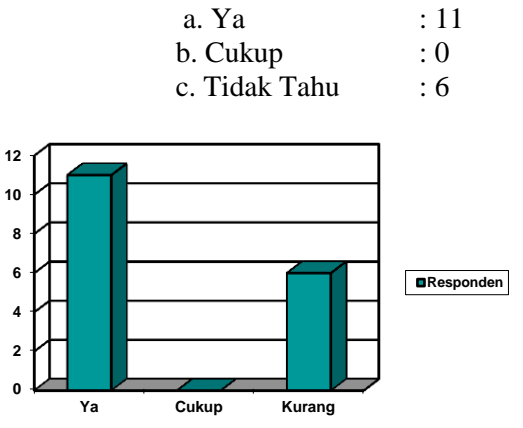

6. Apakah informasi yang ditampilkan sudah sesuai dengan harapan bagi para pengguna?

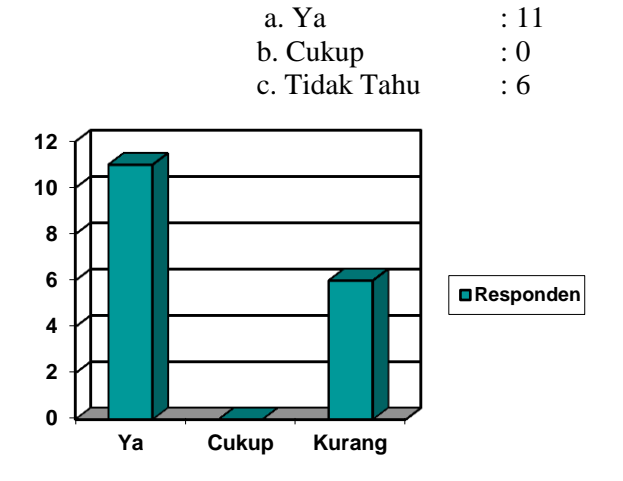

Pembuatan Library ... ISSN : 1858 - 2680

- 7. Apakah website e-library ini sangat berguna bagi siswa MAN Arga Makmur untuk mencari informasi?
	- a. Ya : 15 b. Cukup  $: 1$ <br>c Tidak Tahu  $: 1$
	- c. Tidak Tahu

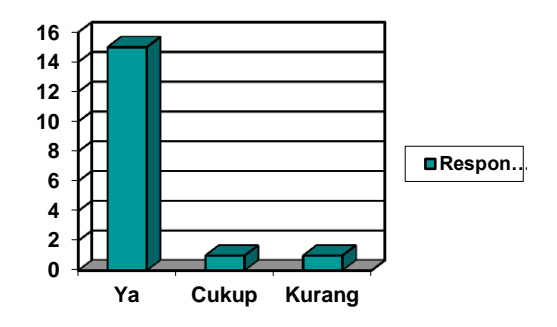

Adapun keuntungan dari e-library ini adalah :

- 1. Meningkatkan rasa cinta untuk membaca, memperluas dan memperdalam penguasaan ilmu pengetahuan.
- 2. Mempermudah para pencari informasi untuk mencari informasi buku melalui on line.
- 3. Membantu guru untuk menambah penunjang dan bahan kegiatan belajar mengajar bagi siswa.

### **V. KESIMPULAN DAN SARAN**

### **A. Kesimpulan**

Dengan pembuatan wesite perpustakaan Madrasah Aliyah Negeri (MAN) Arga Makmur, dimana untuk proses pengentrian data admin, data kategori, data buku dan data detail buku. Tujuan didirkannya perpustakaan yaitu untuk menimbulkan rasa cinta untuk membaca, memperluas dan memperdalam penguasaan ilmu pengetahuan, mengembangkan kemampuan belajar, membantu mengembangkan kemampuan bahasa dan daya pikir, memberikan kemudahan temu kembali informasi serta menunjang kegiatan belajar dan mengajar.

#### **B. Saran**

a. Dibutuhkannya tenaga administraor yang fungsinya Untuk proses update data E-Library pada Madrasah Aliyah Negeri Arga Makmur, sehingga e-library yang ada dapat dipergunakan sebagaimana mestinya untuk menyampaikan suatu informasi.

- b. Dengan adanya e-library ini agar petugas administrator dapat terus melakukan update data, sehingga para pencari informasi dapat mengetahui informasi-informasi terbaru dari e-library MAN Arga Makmur ini.
- c. Perlunya diadakan pelatihan khusus bagi para pengguna bagaimana cara menggunakan fasilitas yang disediakan dengan semaksimal mungkin.
- d. Bagi petugas perpustakaan agar dapat mempertahankan dan mengembangkan e-library MAN Arga Makmur ini, sehingga dapat terus memberikan informasiinformasi bagi para pencari informasi e-library ini.

## **DAFTAR PUSTAKA**

- Bunafit Nugroho, 2012*, Panduan Pintar Internet,* Elex Media Komputindo , Jakarta, 280 Halaman
- Hidayatullah Taufiq, 2007*, Merancang Sendiri Halaman Website Menggunakan Dreamweaver 8*, Indah Surabaya, 220 Halaman
- [http://id.wikipedia.org/wiki/Perpustakaan\\_digital](http://id.wikipedia.org/wiki/Perpustakaan_digital)
- Kasiman Peranginangin, 2006, *Aplikasi Web dengan PHP dan MySQL*, Andi Publisher, Yogyakarta, 502 Halaman
- Kustanto,T Saputro Daniel, 2008, *Membangun Server Internet Dengan Mikrotik OS,*  Anggota Ikapi DIY, 189 Halaman
- Nugroho Bunafit, 2004, *Aplikasi Pemograman Web Dinamis Dengan PHP dan MYSQL,* Anggota Ikapi DIY, 523 Halaman
- Setiawan Toni, 2009, *Internet Untuk Anak,*  A'plus Books, Yogyakarta
- Wahyudi Bambang,. 2008, Konsep Sistem Informasi Dari Bit Sampai Ke Database, [,Andi Publisher, Yogyakarta,](http://www.bukukita.com/searchresult.php?id=3&key=35) 336 Halaman